# University of Toronto Scarborough Department of Computer and Mathematical Sciences STAD29 / STA 1007 (K. Butler), Final Exam April 10, 2019

Aids allowed:

- My lecture overheads (slides)
- Any notes that you have taken in this course
- Your marked assignments
- My assignment solutions
- Non-programmable, non-communicating calculator

This exam has 57 numbered pages of questions. Check to see that you have all the pages.

In addition, you should have an additional booklet of output to refer to during the exam. Contact an invigilator if you do not have this.

Answer each question in the space provided (under the question).

The maximum marks available for each part of each question are shown next to the question part.

You may assume throughout this exam that the code shown in Figure 1 of the booklet of code and output has already been run.

The University of Toronto's Code of Behaviour on Academic Matters applies to all University of Toronto Scarborough students. The Code prohibits all forms of academic dishonesty including, but not limited to, cheating, plagiarism, and the use of unauthorized aids. Students violating the Code may be subject to penalties up to and including suspension or expulsion from the University.

Question 1 (9 marks)

An experiment is run to test what effect the dose of a drug (measured in mg) has on how lethargic a rat is. This is measured by the amount of time a rat spends sleeping or resting in a four-hour period. It is also suspected that the age of a rat (measured in months) will have some impact on how much time the rat spends sleeping or resting. The data are shown in Figure 2. The column dose is a number, but is treated here as a factor.

(a) (2 marks) What feature or features of this data set mean that analysis of covariance is a suitable method to analyze it? Explain briefly.

My answer: There is a continuous response variable, but most importantly, a categorical explanatory variable (dose) and a quantitative one (age). One point for each of those. I'm looking for something that says what types of explanatory variable we have.

(b) (3 marks) A scatterplot is shown in Figure 23. What does this plot suggest about effects of age, dose and interaction between them? Explain briefly. (Note: the graphs in colour are at the end of the Booklet of Code and Output. I apologize in advance for any flipping back and forth you need to do.)

My answer: A point for each of these:

- There is likely an effect of age because the lines (mostly) go uphill (increased age goes with increased rest time at all the doses except 0).
- There is likely an effect of treatment because the group of coloured points for each dose looks clearly above the group of points for the next dose.
- There is likely an interaction because the lines don't look parallel. I would say the lines get steeper as you go up the page, and the points are close enough to the lines that these differences in slope appear real (rather than just chance).

You can disagree with any of this if you want, and if you are persuasive enough I'm ok with it. For example, you might reckon that the lines are "approximately parallel", in which case you would say that there is no interaction. You're about to get a surprise in that regard, but it's a reasonable (or perhaps I should say "not unreasonable") inference from the graph.

Try to make a comment about each of dose effect, age effect and interaction, and how you know in each case. (The reasons as you see are different in each case.)

(c) (2 marks) An analysis of covariance for these data is shown in Figure 3. What do you conclude from it, in the context of the data?

My answer: The interaction between dose and age is strongly significant. This means that the effect of dose on rest time is different for each age. Or, flip it around and say that the effect of age on rest time is different for each dose.

That is to say, the interaction effect that you (probably) expected to see is indeed there.

This is, as you recall, where you stop. I was going to deduct a point if you kept on going, until I realized that I misled you by asking for all three things on the graph. It would have been better to ask you only about the interaction on the graph, and then I would have been justified in doing that, but I couldn't really penalize you for drawing a conclusion that was entirely consistent with what you said about the graph (if that's what you said).

Having said that, for two points here I think you need to say something about what a significant interaction means (even if it's as simple as "rest time depends on the combination of age and dose", or something more precise like "the effect of age is different for each dose", or something inferred from the graph like "age has a larger influence on rest time at higher doses"), so if you ended up with one, I didn't feel you did that. I didn't penalize you for talking about the main effects, if you did, for reasons I explained above.

(d) (2 marks) In class, we didn't talk about simple effects in this kind of model, but describe briefly how you might use a simple-effects idea to understand your conclusion for this data set.

My answer: The idea of simple effects is that you understand an interaction by holding one effect constant and investigating the effect of the other one.

I think the easiest way to tackle this one is to hold dose constant and look at the effect of age for each dose. The significant interaction means that we would expect the *slopes* for each dose to be different. So, (i) condition on dose and (ii) work out the age slope for each dose. (Getting some reasonable way towards this is two points.)

That's as far as you need to go with this idea, since you don't have the actual data to work with. I, however, do:

```
rats %>% nest_by(dose) %>%
     rowwise() %>%
     mutate(line = list(lm(resttime "age, data = data))) %mutate(slope = pluck(line, "coefficients", 2))
## # A tibble: 4 x 4
## # Rowwise:
## dose data line slope
## <fct> <list<tibble[,2]>> <list> <dbl>
\# \# 1 0 \qquad \qquad \qquad \qquad \qquad \qquad \qquad \qquad \qquad \qquad \qquad \qquad \qquad \qquad \qquad \qquad \qquad \qquad \qquad \qquad \qquad \qquad \qquad \qquad \qquad \qquad \qquad \qquad \qquad \qquad \qquad \qquad \qquad \qquad \q## 2 10 [15 x 2] <lm> 5.61
\## 3 20 [15 x 2] <1m> 8.43
## 4 30 [15 x 2] <lm> 12.5
```
The slopes with age do indeed get bigger as dose gets bigger.

The strategy is: first make mini-data-frames data containing everything but dose for each dose (that is, they contain resttime and age). For each of those doses, we run a regression of rest time on age, saving everything for the moment (so that line is a column of fitted regression objects). From each of *those*, we pull out the slope. This is done by remembering (or looking up) that the intercept and slope(s) are in a thing called coefficients, with the intercept first, so the one slope we want is the second thing in there.

The other way around is to condition on age and look for a dose effect. This is trickier because age is quantitative and there are a whole lot of different values. One way to make this fly is

to make age into a categorical variable first. This loses some information about age, but it's a reasonable way to think about simple effects in this context. The idea here is that the nature and/or size of the dose effect changes depending on which age group the rat is in.

That's the kind of thing you need to say if you're going this way: (i) the effect of dose conditioning on age, and (ii) some way of making age categorical.

I continue, extra to the question as asked:

The standard R way of chopping quantitative variables into categories is called cut. You pass cut a quantitative variable and a thing breaks that says where the category boundaries are. (This is like making classes for a histogram.) So what boundaries are we going to use? How about quartiles:

quantile(rats\$age)

```
## 0% 25% 50% 75% 100%
## 5.00 7.00 11.00 13.25 16.00
and then
rats \frac{1}{2} mutate(age_f=cut(age, breaks=c(4, 7, 11, 13.25, 18))) -> rats2
rats2
## # A tibble: 60 x 4
## dose age resttime age_f
## <fct> <dbl> <dbl> <fct>
## 1 0 12 55 (11,13.2]
## 2 0 9 59 (7,11]
## 3 0 15 52 (13.2,18]
## 4 0 5 39 (4,7]
## 5 0 9 57 (7,11]
## 6 0 11 62 (7,11]
## 7 0 6 53 (4,7]
## 8 0 7 59 (4,7]
## 9 0 12 47 (11,13.2]
## 10 0 8 59 (7,11]
## # ... with 50 more rows
My habit with cut is to make the endmost breaks something that is definitely smaller than
the smallest value, and definitely bigger than the biggest one. That way, I don't get messed
around with values equal to the smallest and largest (which category do they go in?).
R makes category names that are "half-open intervals": the square bracket means that the
value named is in the category, and the round bracket means that the value is not in the
category. For example, age 7 months is in the 4–7 category rather than the 7–11 one.
You could now do a one-way ANOVA of rest time on dose for each age category. From what I
saw on the graph, though, I think the dose differences are always going to be significant, and
so I think the main interest is how big they are. Hence, rest time means for each dose within
each age group:
rats2 %>% group_by(age_f, dose) %>%
    summarize(m=mean(resttime))
## 'summarise()' has grouped output by 'age_f'. You can override using the '.groups'
argument.
```
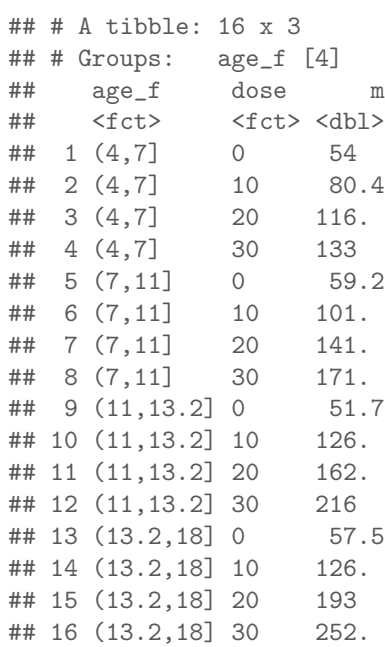

The rest time means all get substantially bigger as dose gets bigger, but I think you can see that they get bigger faster as age (group) increases.

The place where I got this data from called this a "synergistic" relationship, in that the effect of an increased dose and age is bigger than you would expect from considering the increases in dose and age separately. (A fixed increase in dose has a bigger impact on rest time in older rats.) This comes from the graph. The idea is that, having found a significant interaction, we try to explain why it came out significant.

The point of this question is to suggest a way in which simple effects might work for these data. There are different ways to say it, but you need to get at the idea of holding one explanatory variable fixed ("focus on each value of dose", say) and assessing the effect of the other one on rest time.

# Question 2 (19 marks)

An experiment is conducted, with the results shown in Figure 4. The columns are: treatment (labelled A, B, or C), time point (labelled T1, T2, and T3), subject ID, and a response variable value, called y. There are 27 observations in total.

(a) (1 mark) How many different treatments does each subject undergo?

My answer: Just one. (This means, looking ahead, that treatment will be a "between-subjects" factor", because each treatment is done by different subjects.)

There are certainly three treatments altogether, but no subject does more than one (they do the same one at all three time points). Check the data. If a subject did more than one, we would have something a lot more complicated to analyze, with two "within-subjects factors", that would be time and treatment. (I should look into whether a mixed-models approach handles these as smoothly as I think it does.)

(b) (2 marks) What feature of the data indicates that a repeated-measures analysis of variance will be necessary? Explain briefly.

My answer: Each subject is measured several times (at the three different time points). (The three measurements on the same subject are likely to be correlated, so we won't have independent observations.)

I tried to be sympathetic here if you thought that each subject did more than one treatment  $(in (a)).$ 

(c) (3 marks) Give code to create a spaghetti plot for these data (that is, a plot showing how the response variable changes over time for each treatment, with the values for each subject joined by lines). Assume that the data frame shown in Figure 4 is called rm.

### My answer:

```
ggplot(rm, aes(x=time, y=y, colour=treatment, group=subject)) +
 geom_point()+ geom_line()
```
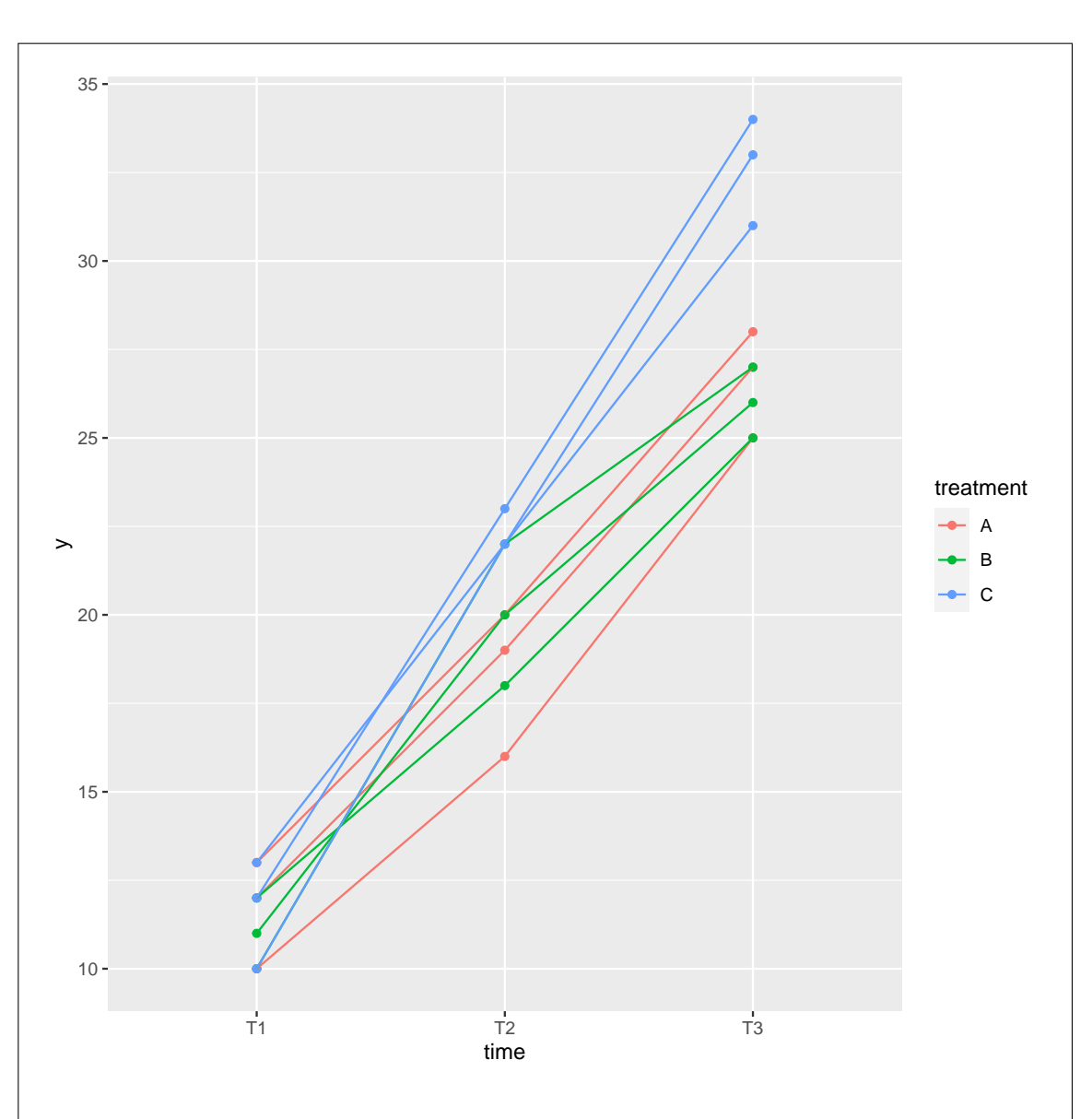

Note that the colour and group are different for these. (This is the code that was used in Figure 24.)

I'll take omitting the geom point since this still shows how things change over time.

Getting group and colour the wrong way around counts for me as one error, so two marks. The data, you will note, is already in long format, so this part is straightforward enough. (The fun and games happens later.) So having a pivot longer here is an error. The clue is that the data frame already has all the things you appear to need in the aes; if it were wide, you'd have a column for each time point which you would have to gather together into a column called something like time, but we already have that.

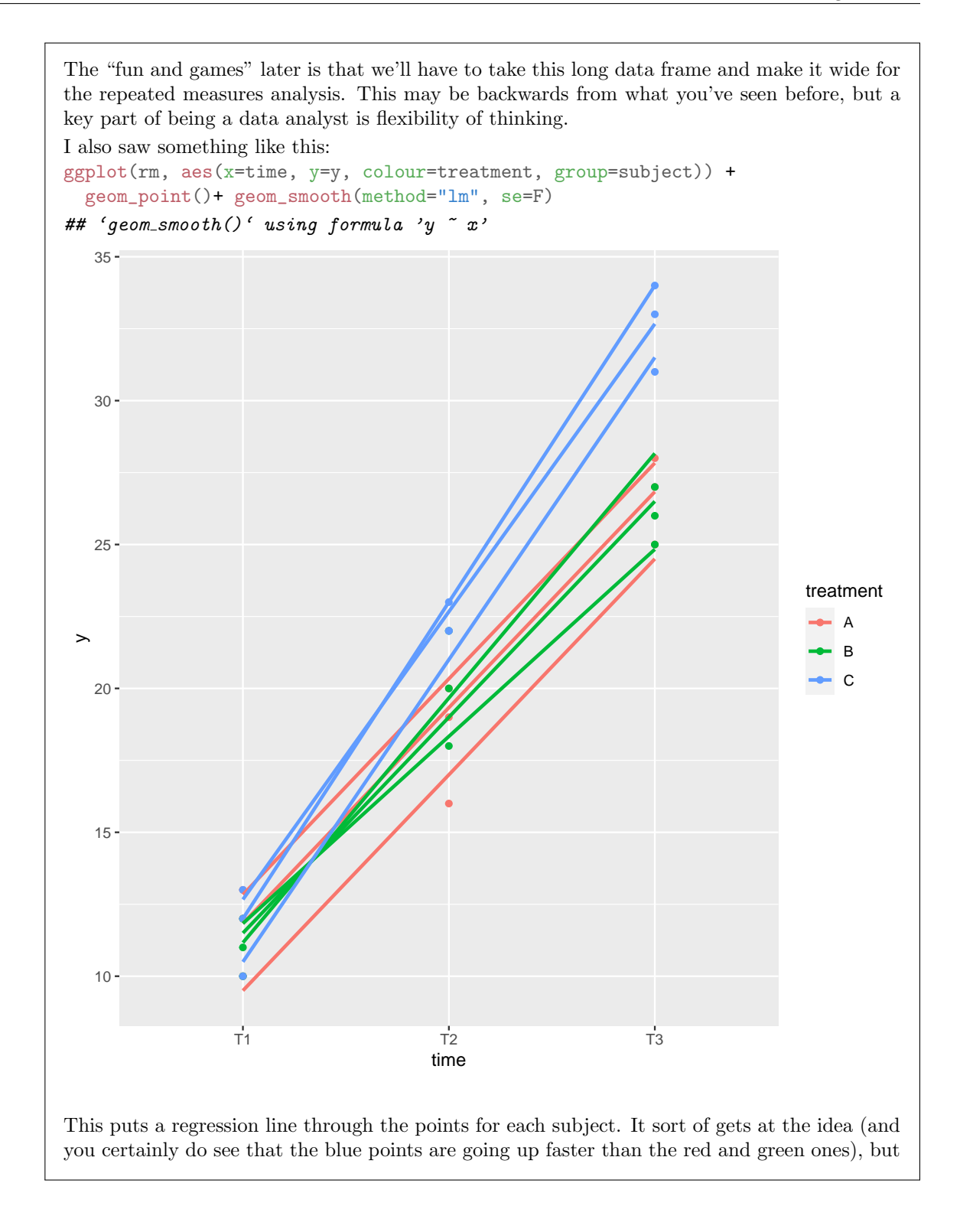

I think it's nicer to join up the actual observations for each subject, which is what geom line does (so that you see *whether* the time trends are linear instead of *assuming* that they are). Minus one, therefore. (I figured I should try it and see how it looked rather than automatically deducting one.)

(d) (2 marks) What advantage does a spaghetti plot have over an interaction plot for repeated-measures data? Explain briefly.

My answer: I think the key thing is that the spaghetti plot shows *variability* as well, so that you can judge whether the treatments are "really" different, given how much variability there is. (Or, likewise, whether there is "really" a time effect.)

Making the point that the spaghetti plot shows "all the data" is part of an answer, but not really a complete one. For both points, you need to get at either variability or assessing the significance of effects.

You can spell colour the British way or the American way ("color"); they both work.

Extra: the interaction plot looks like this:

```
ggplot(rm, aes(x=time, y=y, colour=treatment, group=treatment))+
  stat_summary(fun.y=mean, geom="point") +
  stat_summary(fun.y=mean, geom="line")
## Warning: 'fun.y' is deprecated. Use 'fun' instead.
## 'fun.y' is deprecated. Use 'fun' instead.
```
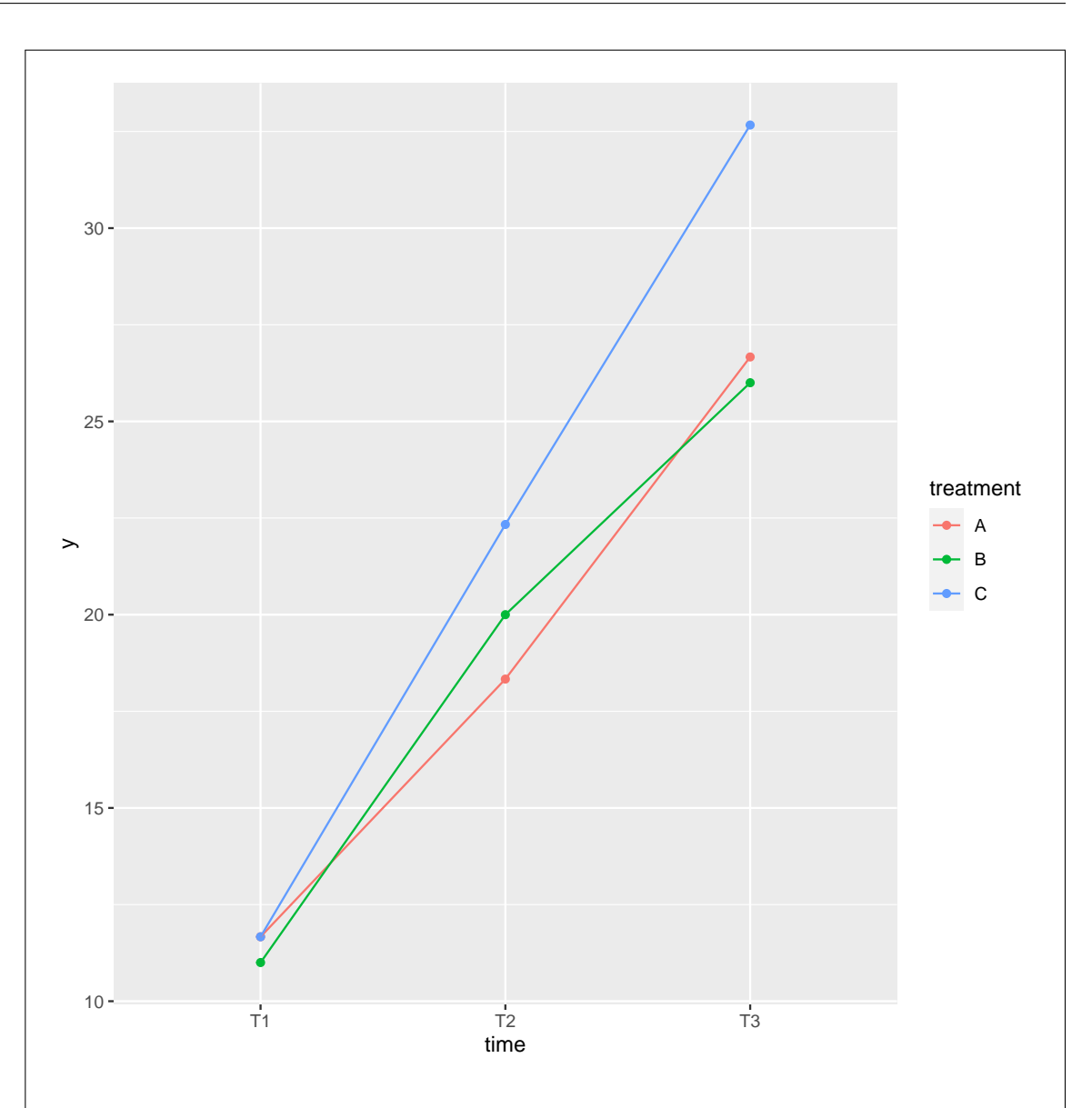

I felt I had to do it this way, because I didn't calculate any group means before. (The business about "deprecated" below the code means that it's no longer the preferred way to do it, but it still works for the time being, so you get a warning of that fact. I now have to sort out how the fun thing works, which might be different.) The other way to approach it is to explicitly calculate the means using a group by and summarize, and then pipe that into ggplot. This is equally good.

This shows the increasing difference between C and the other treatments over time more clearly, but doesn't give a sense of whether that's a "real" difference or whether the lines are "approximately parallel".

(e) (3 marks) The spaghetti plot produced by your code is shown in Figure 24. What does this plot suggest about likely (i) treatment effect, (ii) time effect, (iii) treatment-time interaction? Explain briefly.

My answer: Treatment C (in blue) appears overall better than the other treatments; there doesn't seem to be much difference between treatments A and B. Thus, overall, we would expect to see a treatment effect. (Point out some treatment difference.)

All of the y values (regardless of treatment) are going up over time, so we would expect to see a time effect.

I think the blue spaghetti strands are getting further above the red and green ones: that is, the difference between treatments is getting bigger over time. (You're welcome to disagree on this one; for example you can say that the rates of increase over time for the different treatments are "approximately the same", and therefore that you don't expect to see an interaction. Consistency of logic is what I care about.)

This is the same kind of thing as the ANCOVA question, and I see I painted myself into the same corner when it comes to the interpretation, which I guess I will have to grade the same way.

Convince me of how you know there is a time effect, treatment effect and interaction effect (or no interaction effect).

(f) (4 marks) What code would run a suitable repeated-measures ANOVA, using Manova? Pay close attention to the layout of the data in Figure 4, which is the data frame rm.

My answer: The data in Figure 4 is in "long format" with each observation of y in one row (and thus multiple rows per subject). This means that you have several things to do:

- put the data in wide format
- create a response variable
- run lm
- create the within-subject structure
- pass that into Manova and look at its summary.

```
Thus, something like this:
```

```
rm %>% pivot_wider(names_from = time, values_from = y) -> rm_wide
response <- with(rm_wide, cbind(T1, T2, T3))
rm.1 <- lm(response<sup>*</sup>treatment, data=rm_wide)
times <- colnames(response)
times.df <- data.frame(times = factor(times))
summary(Manova(rm.1, idata=times.df, idesign="times))
##
## Type II Repeated Measures MANOVA Tests:
##
## ------------------------------------------
```

```
##
## Term: (Intercept)
##
## Response transformation matrix:
## (Intercept)
## T1 1
## T2 1
## T3 1
##
## Sum of squares and products for the hypothesis:
## (Intercept)
## (Intercept) 32520.11
##
## Multivariate Tests: (Intercept)
## Df test stat approx F num Df den Df Pr(>F)
## Pillai 1 0.9975 2399.025 1 6 4.8568e-09 ***
## Wilks 1 0.0025 2399.025 1 6 4.8568e-09 ***
## Hotelling-Lawley 1 399.8374 2399.025 1<br>## Roy 1 399.8374 2399.025 1
## Roy 1 399.8374 2399.025 1 6 4.8568e-09 ***
## ---
## Signif. codes: 0 '***' 0.001 '**' 0.01 '*' 0.05 '.' 0.1 ' ' 1
##
## ------------------------------------------
##
## Term: treatment
##
## Response transformation matrix:
## (Intercept)
## T1 1
## T2 1
## T3 1
##
## Sum of squares and products for the hypothesis:
## (Intercept)
## (Intercept) 193.5556
##
## Multivariate Tests: treatment
## Df test stat approx F num Df den Df Pr(>F)
## Pillai 2 0.7041229 7.139344 2 6 0.025902 *
## Wilks 2 0.2958771 7.139344 2 6 0.025902 *
## Hotelling-Lawley 2 2.3797814 7.139344 2 6 0.025902 *
## Roy 2 2.3797814 7.139344 2 6 0.025902 *
## ---
## Signif. codes: 0 '***' 0.001 '**' 0.01 '*' 0.05 '.' 0.1 ' ' 1
##
```

```
## ------------------------------------------
##
## Term: times
##
## Response transformation matrix:
## times1 times2
## T1 1 0
## T2
\# # T3 -1 -1##
## Sum of squares and products for the hypothesis:
## times1 times2
## times1 2601 1258.0000
## times2 1258 608.4444
##
## Multivariate Tests: times
## Df test stat approx F num Df den Df Pr(>F)
## Pillai 1 0.9988 2010.298 2 5 5.4369e-08 ***
## Wilks 1 0.0012 2010.298 2 5 5.4369e-08 ***
## Hotelling-Lawley 1 804.1190 2010.298 2 5 5.4369e-08 ***
## Roy 1 804.1190 2010.298 2 5 5.4369e-08 ***
## ---
## Signif. codes: 0 '***' 0.001 '**' 0.01 '*' 0.05 '.' 0.1 ' ' 1
##
## ------------------------------------------
##
## Term: treatment:times
##
## Response transformation matrix:
## times1 times2
## T1   1   0
## T2 0 1
\# \# T3 -1 -1##
## Sum of squares and products for the hypothesis:
## times1 times2
## times1 72 38.00000
## times2 38 28.22222
##
## Multivariate Tests: treatment:times
## Df test stat approx F num Df den Df Pr(>F)
## Pillai 2 1.345125 6.16206 4 12 0.00620585 **
                2 0.023398 13.84359 4 10 0.00043842 ***
## Hotelling-Lawley 2 25.988095 25.98810
## Roy 2 25.367215 76.10165 2 6 5.4552e-05 ***
```

```
#### Signif. codes: 0 '***' 0.001 '**' 0.01 '*' 0.05 '.' 0.1 ' ' 1
##
## Univariate Type II Repeated-Measures ANOVA Assuming Sphericity
##
## Sum Sq num Df Error SS den Df F value Pr(>F)
## (Intercept) 10840.0 1 27.111 6 2399.0246 4.857e-09 ***
## treatment 64.5 2 27.111 6 7.1393 0.0259021 *
## times 1301.0 2 12.889 12 605.6207 8.913e-13 ***
## treatment:times 41.5 4 12.889 12 9.6552 0.0009899 ***
## ---
## Signif. codes: 0 '***' 0.001 '**' 0.01 '*' 0.05 '.' 0.1 ' ' 1
##
##
## Mauchly Tests for Sphericity
##
## Test statistic p-value
## times 0.29964 0.049149
## treatment:times 0.29964 0.049149
##
##
## Greenhouse-Geisser and Huynh-Feldt Corrections
## for Departure from Sphericity
##
## GG eps Pr(>F[GG])
## times 0.58811 3.114e-08 ***
## treatment:times 0.58811 0.008332 **
## ---
## Signif. codes: 0 '***' 0.001 '**' 0.01 '*' 0.05 '.' 0.1 ' ' 1
##
## HF eps Pr(\geq F[HF])## times 0.6461293 7.092455e-09
## treatment:times 0.6461293 6.137921e-03
My marking plan is: one mark for making it wide, one for making the response, and two for
the rest of it.
There is some subtlety here. When you create the wide data frame, the first column you're
making wider, time, will give its values to the names of the new columns, and so the new
columns will be called T1, T2, and T3. I want to see how well you understand this.
If you don't create a wide data frame, you are likely to get into further trouble later (thus you
are likely to end up with 2 rather than 3). This is kind of a clue to you: if you are thinking
"what am I going to make my response from?", that's a hint to think about what kind of stuff
you need to make the response out of (columns called T1, T2 and T3, maybe) and how you
might get those.
From here on, it's exactly the standard thing as I did it in class.
I asked for the Manova way of doing it, so full credit is for the above. But there is definitely
```
something (probably two) for the mixed-models way, if you come up with that instead: rm.2 <- lmer(y~treatment\*time+(1|subject), data=rm)

This uses the original long-format data set directly, so there is no need for pivoting wider.

(g) (2 marks) The analysis for which you gave code in the previous part is shown in Figure 5. What do you conclude from this, in the context of the data?

My answer: The analysis you need to do is a bit more involved than back in 2019, so two marks is a bit meagre for what you will be doing:

Look first at the interaction. Remember the procedure for repeated measures. Start with Mauchly's test for sphericity, which is just significant. Hence the P-value we look at is the Huynh-Feldt adjusted one, 0.00614, right at the bottom of the output. This is significant, and shows that the effect of treatment depends on the time point you are looking at (or, that the effect of time is different for each treatment).

Further than that we do not go: the significant interaction is the finding. (If the interaction had not been significant, then, for this kind of analysis only, we could have gone on to interpret the main effects without refitting.) In the light of what I said above, I'm not going to penalize you if you do go on. I do, however, want to see something about effects of treatment over time, which is what "in the context of the data" is supposed to be directing you towards.

Extra 1: the P-value for the interaction from the univariate table, 0.00099, is smaller, but is actually too small because the sphericity failed. The right P-value in the multivariate table, 0.0062 (Pillai), is actually almost identical to the Huynh-Feldt adjusted one.

Extra 2: the mixed-models analysis comes to the same conclusion, but with a smaller P-value: drop1(rm.2, test="Chisq")

```
## Single term deletions
##
## Model:
## y " treatment * time + (1 | subject)
## npar AIC LRT Pr(Chi)
## <none> 102.53
## treatment:time 4 120.44 25.91 3.299e-05 ***
## ---
## Signif. codes: 0 '***' 0.001 '**' 0.01 '*' 0.05 '.' 0.1 ' ' 1
```
There is no test for subject; we are *assuming* that the subjects will differ from another, and that each one contributes a random effect to  $y$  (some subjects have high scores on  $y$  and some have low, regardless of time or treatment).

Extra-cubed: you might think about doing something like simple effects to understand the interaction. In a repeated measures, the easiest way to do that is to condition on time: that is, to look at the treatment effects at each time. The reason for this is that you then have one observation per individual, and you can do a standard one-way ANOVA. If you instead condition on *treatment*, you still have repeated measures, because each person on a particular treatment was measured at all three time points: you still have the within-subjects factor of time, but you have lost the between-subjects factor of treatment.

```
Because each simple-effects analysis has only one time point, you can actually use either the
long data or the wide data. It looks different, but the result is the same. Here's time point T1
from the long data:
rm %>% filter(time=="T1") %>%
    \text{aov}(y^{\text{-}}treatment, data=.) \rightarrow s1summary(s1)
## Df Sum Sq Mean Sq F value Pr(>F)
## treatment 2 0.889 0.4444 0.235 0.797
## Residuals 6 11.333 1.8889
and from the wide data, which I called rm\_wide:
aov(T1~treatment, data=rm_wide) -> s1a
summary(s1a)
## Df Sum Sq Mean Sq F value Pr(>F)
## treatment 2 0.889 0.4444 0.235 0.797
## Residuals 6 11.333 1.8889
No differences in y between the treatments at time point T1. The second time point was where
things started to show up:
rm \frac{1}{2} filter(time=="T2") \frac{1}{2}\text{aov}(y^{\text{-}}treatment, data=.) \rightarrow s2summary(s2)
## Df Sum Sq Mean Sq F value Pr(>F)
## treatment 2 24.22 12.111 4.192 0.0726 .
## Residuals 6 17.33 2.889
## ---
## Signif. codes: 0 '***' 0.001 '**' 0.01 '*' 0.05 '.' 0.1 ' ' 1
Or, actually, not quite, but at least nearer.
At the third time point, the gap between treatment C and the others appears to be bigger
enough to be significant (and presumably it is, because something ought to be making that
interaction significant):
rm \frac{1}{2} filter(time=="T3") \frac{1}{2} \frac{1}{2}aov(y<sup>*</sup>treatment, data=.) -> s3
summary(s3)
## Df Sum Sq Mean Sq F value Pr(>F)
## treatment 2 80.89 40.44 21.41 0.00186 **
## Residuals 6 11.33 1.89
## ---
## Signif. codes: 0 '***' 0.001 '**' 0.01 '*' 0.05 '.' 0.1 ' ' 1
TukeyHSD(s3)
## Tukey multiple comparisons of means
## 95% family-wise confidence level
##
## Fit: aov(formula = y \text{ 'treatment, data = .})##
## $treatment
```
## diff lwr upr p adj ## B-A -0.6666667 -4.109784 2.776450 0.8283109 ## C-A 6.0000000 2.556883 9.443117 0.0042124 ## C-B 6.6666667 3.223550 10.109784 0.0024602 Now treatment C does indeed have a significantly bigger y value than the others, while A and B are (unsurprisingly) still not significantly different.

(h) (2 marks) Why do you think that taking out the first time point would not change the significance of the interaction as you found it in the previous part, in contrast to the dogs example in class? (Taking out the first time point may change the P-value, but would not change whether or not the interaction is significant at, say,  $\alpha = 0.05$ .)

My answer: For me, the interaction was significant, so I need to justify why the interaction would *still* be significant if I took out time point T1.

I would justify that by going back to the spaghetti plot and saying that the gap between treatment C and the others is still getting bigger between time points T2 and T3. It doesn't seem to be the case that everything was the same at the first time point and everything differed by a constant amount after that, which was how the class dogs example played out.

If you somehow thought there was no significant interaction, you would need to make the argument that there would continue to be no interaction if you take out time point T1. You could do this by saying something like "all the treatments are mixed up at all three time points", implying that taking one of the time points out won't change anything that way. I don't really agree with this, but it's a reasonable line of argument to make this point, especially if it's what you said about the interaction from the spaghetti plot (I will check back to see).

Since we are talking about interactions here, your answer will need to talk about treatment effects over time (otherwise you are talking only about the time effect).

You could also make the argument that the P-value is very small here, and taking out one time point would have to do a lot of "damage" to the P-value to make it non-significant. This is, to my mind, a less insightful argument, but it answers the question, so it is good.

# Question 3 (23 marks)

Crude oil samples were taken from sandstone of different types, known as "zones". The three zones are Wilhelm, Sub-Mulinia, and Upper (Mulinia). The zone names are abbreviated in the data set. The aim is to see whether the following measurements are associated with the zone of sandstone from which the oil sample was taken:

- vanadium
- iron
- beryllium
- saturated hydrocarbons
- aromatic hydrocarbons.

A random sample of the data set is shown in Figure 6.

(a) (2 marks) Why might MANOVA be a sensible method of analysis for these data? Explain briefly.

My answer: We want to see how zone impacts any or all of the five response variables listed above. (Or, there are five response variables, more than one, and we want to know if and how they depend on zone.)

I want to see a statement or implication that the five response variables may depend on zone, in the same way that the single response variable in ANOVA may depend on some categorical explanatory variable(s).

(b) (2 marks) A MANOVA analysis is shown in Figure 7. What do you conclude from it, in the context of the data?

My answer: The four P-values are all (very) small, so the zone of sandstone from which the oil sample was taken affects the mean of one or more of the response variables.

Further than that, we can not say (for example, which of the response variables, or which zones are higher or lower on that response). All that we know so far is that there is a difference somewhere.

(c) (2 marks) Given the results of the MANOVA, why might we want to do a discriminant analysis? Explain briefly.

My answer: The MANOVA does not tell us anything about which zones are different on which variables (mention, ideally, both of those things), but a discriminant analysis will give us some insight.

I was scanning for a word like "how" that gets at these ideas.

(d) (2 marks) Based on Figure 8, how many linear discriminants should we use? Explain briefly.

My answer: I inexplicably left out vanadium from this analysis, but it seems like too much unnecessary work to go back and fix it after the fact. Work with the analysis as shown. Look at the Proportion of Trace, and make a decision about whether LD2's value is small. So one of these two:

- 0.1754 is reasonably large, so we should use both LD1 and LD2.
- 0.1754 is small compared to 0.8246, so we should use only LD1.

I actually think the first one is better, but I would accept either.

The other question I sometimes ask, which is not this one, is "how many linear discriminants are there?", to which the answer is  $min(4, 3-1) = 2$ . But that is not an answer to this question.

(e) (3 marks) Which of the original variables contribute to LD1, and how do they do so? (For example, what kind of values would make LD1 large?)

My answer: I would say that beryllium has a negative coefficient, saturated has a positive one, and the other two are close to zero. Thus LD1 would be large if saturated is large and/or beryllium is small.

It's really "either this, or that, or both", so you could justify either "and" or "or", and I accept either.

You might take the point of view that only beryllium matters, and therefore small beryllium goes with large LD1. That's fine too.

(I realize that you can also look at the group means on Figure 8, and come to more or less the same conclusion (with the addition of low iron). That wasn't what I intended, but it's fine if you did it.)

Extra: the same two variables contribute to LD2 as well. You can make a call about whether aromatic contributes (positively) to LD2 as well, but it seems clear to me that iron has nothing to say about separating the zones at all.

To pursue this "extra", I did a biplot (which I didn't put on the original exam) which clarifies some of these issues:

ggbiplot(crude.2, groups=crude\$zone)

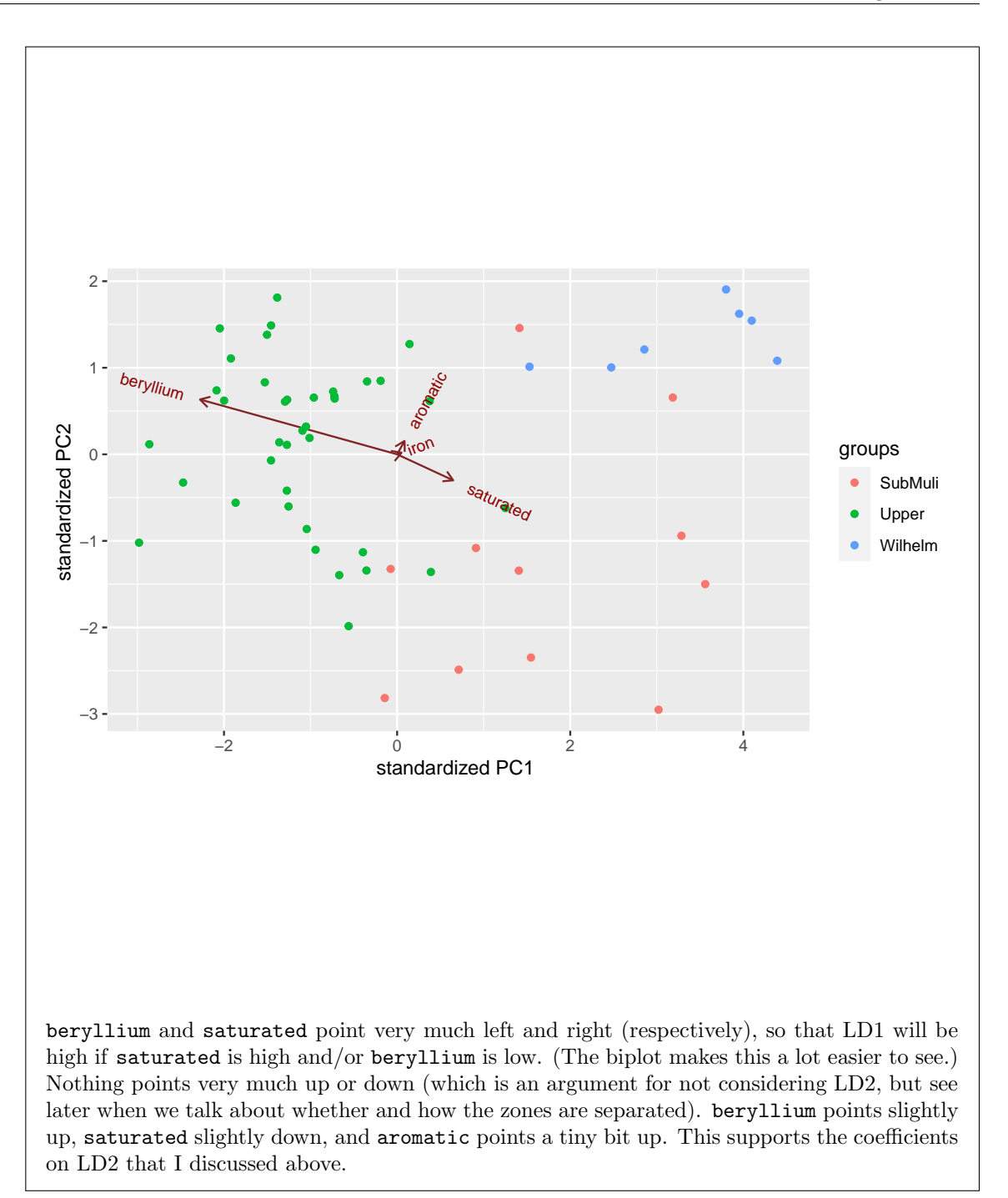

(f) (2 marks) I created a plot of the LD scores, shown in Figure 25. I did this by making predictions, then creating a data frame d containing both the original data and the predictions. The code I used to make the plot is as shown. (The numbers beside the points are the numbers of the oil samples in the data set.)

Would you say that the zones are relatively distinct, or not? Explain briefly.

My answer: I would say that they are, with Upper mainly on the left, Wilhelm top right, and SubMuli bottom right, for the most part. There is a small amount of mixing of the points, but not much.

You need to make a call about the distinctness, and then say something about how you know (such as where on the plot the zones are typically found).

(g) (2 marks) For oil samples from the Upper zone, what in terms of the original variables distinguishes them from the other zones? Explain briefly.

My answer: These have mostly a *low* score on LD1. Look back at your answer to  $(e)$  to see that they must have a *high* value of beryllium and a low value of saturated. Was I right about that? Boxplots will tell us: ggplot(crude, aes(x=zone, y=beryllium))+geom\_boxplot()

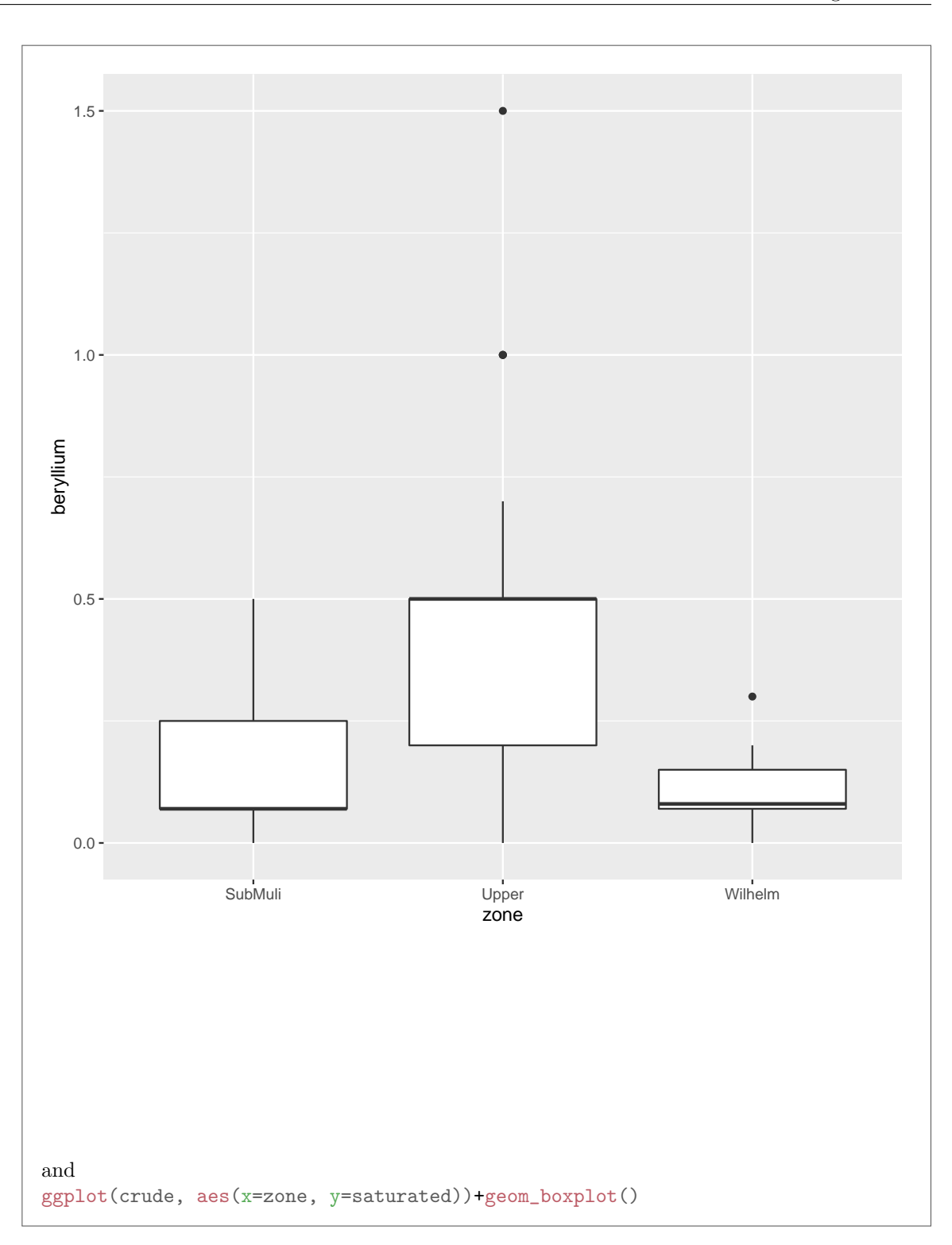

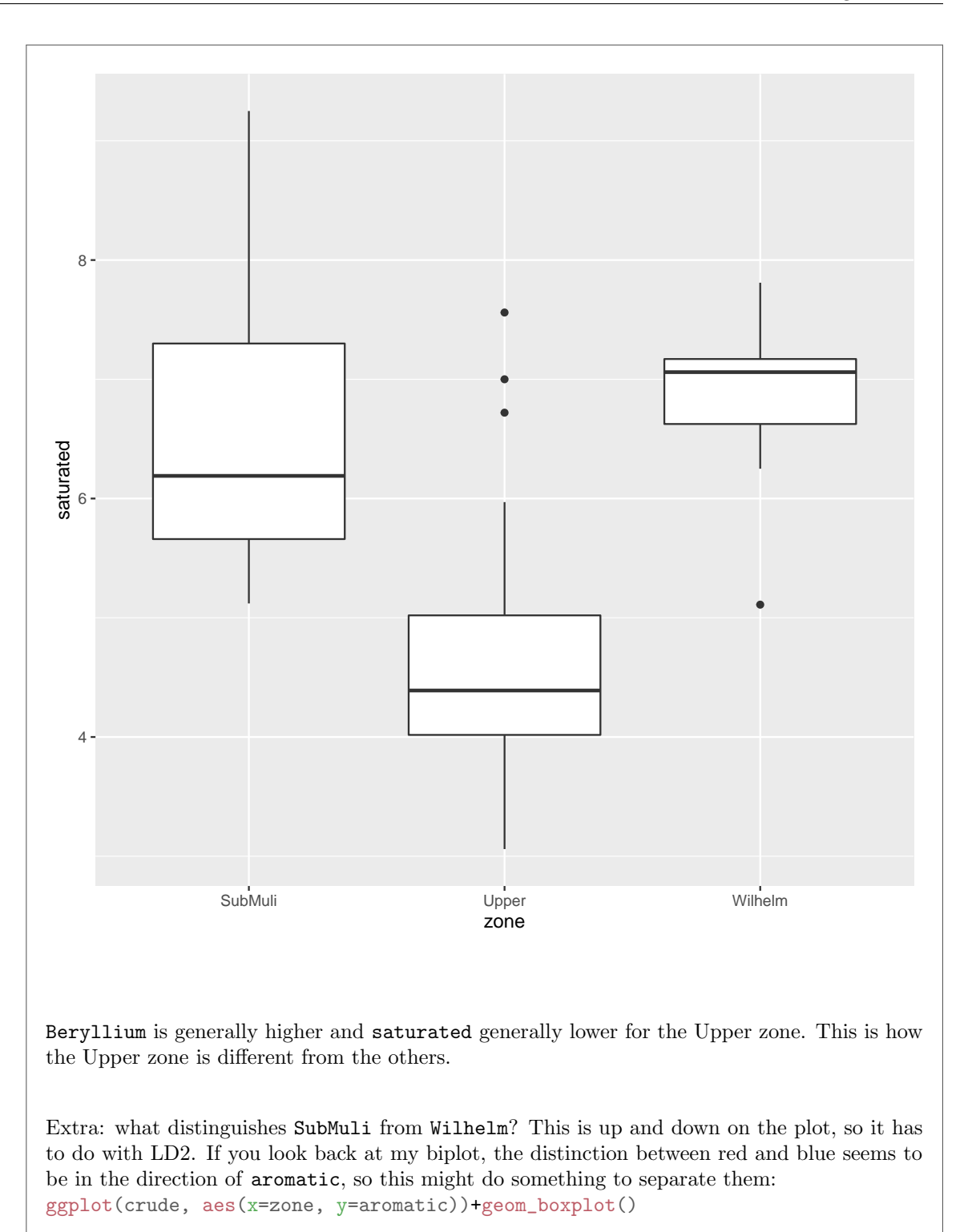

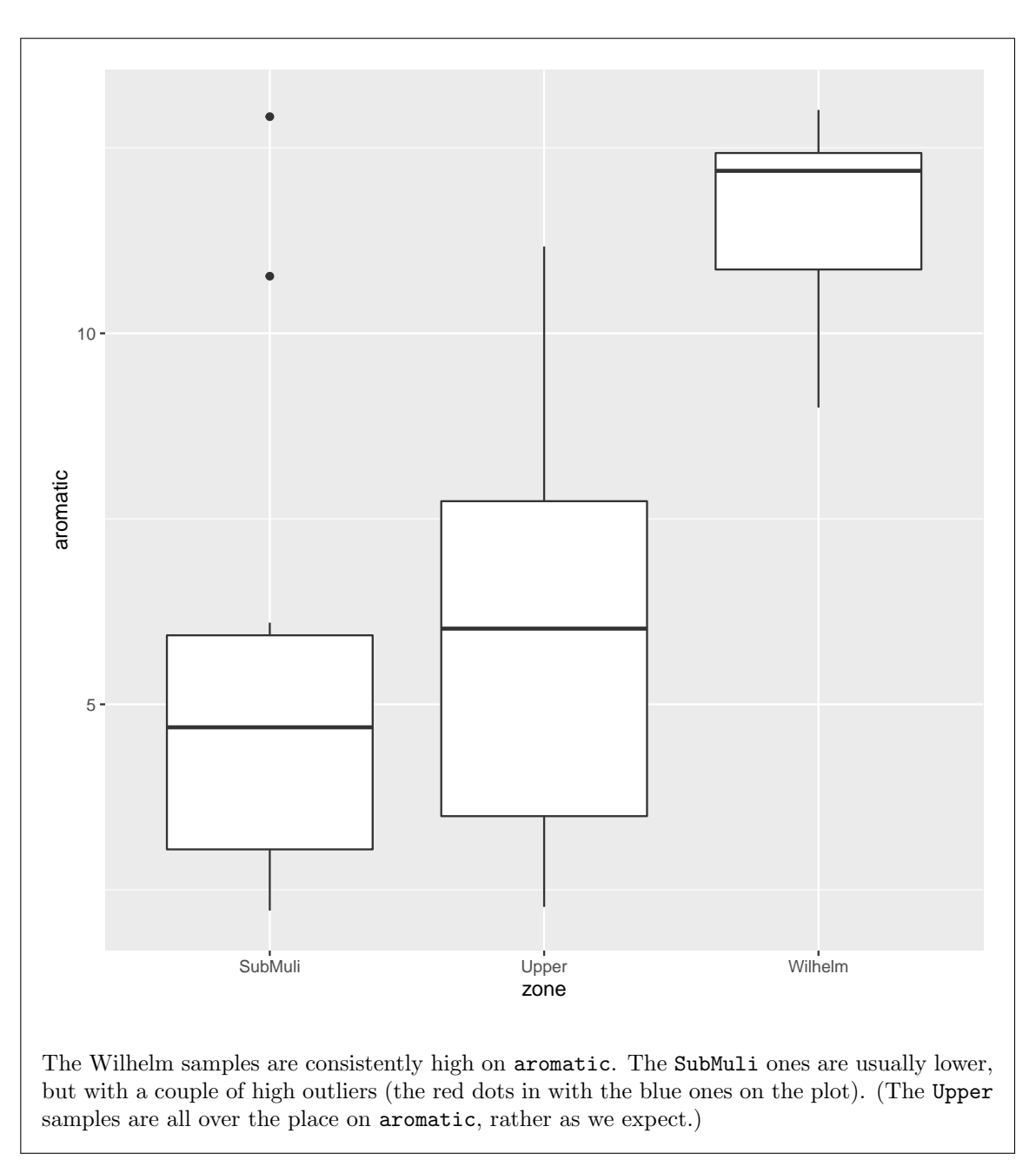

(h) (3 marks) My data frame d contains all the original data plus a predicted zone for each observation. What R code would use **d** to calculate the proportion of all the observations that were misclassified, that is, for which the predicted zone is different from the actual zone? (If you also wish to calculate the proportion that were correctly classified, that is fine too.)

```
My answer: The true zones are in the column zone (as shown in Figure 6), and the predicted
zones are in a column of the predictions that is always called class. (You need to remember
this.) To work out the misclassification rate, first create a column that indicates whether that
oil sample was correctly classified, then count up how many observations that were correctly
and incorrectly classified, then work out the proportion. This is how I would do it:
d %>% mutate(is_correct=ifelse(zone==class, "correct", "wrong")) %>%
    count(is_correct) %>%
    mutate(proportion=n/sum(n))
## is_correct n proportion
## 1 correct 51 0.91071429
## 2 wrong 5 0.08928571
The n is the column of frequencies that comes out of the count. It is also correct to do something
like this that explicitly names the counts:
d %>% mutate(is_correct=ifelse(zone==class, "correct", "wrong")) %>%
    group_by(is_correct) %>%
    summarize(how_many=n()) %>%
    mutate(proportion=how_many/sum(how_many))
## # A tibble: 2 x 3
## is_correct how_many proportion
## <chr> <int> <dbl>
## 1 correct 51 0.911
## 2 wrong 5 0.0893
Or you can short-cut things by using a TRUE and a FALSE:
d %>% mutate(is_correct=(zone==class)) %>%
    count(is_correct) %>%
    mutate(proportion=n/sum(n))
## is_correct n proportion
## 1 FALSE 5 0.08928571
## 2 TRUE 51 0.91071429
This actually also works, and saves you a step:
d %>% count(zone==class) %>%
    mutate(proportion=n/sum(n))
## zone == class n proportion
## 1 FALSE 5 0.08928571
## 2 TRUE 51 0.91071429
You might also be able to persuade base R table to help you. If you tabulate the observed
and predicted zones you get part of the way:
tab=with(d, table(obs=zone, pred=class))
tab
## pred
## obs SubMuli Upper Wilhelm
## SubMuli 8 1 2
## Upper 2 36 0
## Wilhelm 0 0 7
```
but then you have to figure out a way to count up the off-diagonal entries and work out what they are as a proportion, for example:

```
total=sum(tab)
wrong=sum(tab[row(tab)!=col(tab)])
wrong/total
## [1] 0.08928571
```
Base  $R$  is a lot less friendly than the Tidyverse. I know that the line defining wrong means "sum up the entries of tab for which the row number and column number are different", but if you do, or that this is what you need, I'm impressed.

Whichever way you do it, about 9% of the oil samples were misclassified, which seems about right given how much overlap there was on the plot (not much).

Marks: one point for creating a column of correct-wrong values (either explicitly or implicitly like the last way), one for counting up how many corrects and wrongs you had, and one for calculating the proportions. Something less direct is also good if it will work.

If you used wt=n in your solution, it probably won't work. The place where you need it is if you're summing up some frequencies you already have, rather than counting the number of rows. Here there is one correct reason to use it, which is about like this:

```
d %>% count(zone, class) %>%
    mutate(is_correct=(zone==class)) %>%
    count(is_correct, wt=n) %>%
    mutate(proportion=n/sum(n))
## is_correct n proportion
```
## 1 FALSE 5 0.08928571 ## 2 TRUE 51 0.91071429

Here, I counted up all the combinations of zone and class *first*, then created is correct. I already had a data frame with an n in it (from the first count), and I wanted to get the total number of rights and wrongs, not the number of rows that were right or wrong. The n in the last line, confusingly, is from the *second* count. One person did it this way and got it right; a funky but correct way to three points. (I checked again to make sure that other people who had wt=n put it in a place that would not work.)

(i) (2 marks) What change to your code of the previous part would obtain the misclassification proportions for each zone?

```
My answer: A group by(zone) before you count up. Thus, for example,
d %>% mutate(is_correct=ifelse(zone==class, "correct", "wrong")) %>%
   group_by(zone) %>%
   count(is_correct) %>%
   mutate(proportion=n/sum(n))
## # A tibble: 5 x 4
## # Groups: zone [3]
## zone is_correct n proportion
## <chr> <chr> <int> <dbl>
## 1 SubMuli correct 8 0.727
## 2 SubMuli wrong 3 0.273
## 3 Upper correct 36 0.947
## 4 Upper wrong 2 0.0526
## 5 Wilhelm correct 7 1
```
The group by can be before or after the mutate but definitely needs to be before the count or summarize.

As it turns out, all the Wilhelm were gotten right, but over a quarter of the SubMuli were gotten wrong. This makes sense from the LD plot: the Wilhelm samples are a very compact group, but the SubMuli samples are all over the place.

I asked for the change in code, so I don't need to see all your previous code again (and thus you are wasting your time by writing it out again). Tell me what you're adding and where you're adding it, for the two points. If it looks like a sensible adjustment to whatever you did in (h), I'm good with it. For example, if you went the table way, you could do this, borrowing an idea from the final lecture:

```
tab %>% prop.table(margin=1)
## pred
## obs SubMuli Upper Wilhelm
## SubMuli 0.72727273 0.09090909 0.18181818
## Upper 0.05263158 0.94736842 0.00000000
## Wilhelm 0.00000000 0.00000000 1.00000000
and then add up the off-diagonal proportions (or take one minus the diagonal ones).
```
(j) (3 marks) Find an observation in Figure 25 that could be misclassified, given where it is on the plot, and justify your choice briefly. The observations are numbered according to which oil sample they are. By assessing the appropriate row of Figure 9, describe briefly whether there is doubt about the zone of the oil sample you chose, given its values on the quantitative variables. (The column r contains the numbers of the oil samples.)

My answer: I don't mind which observation you pick, as long as there appears to be some doubt about which zone it belongs to. On Figure 25, I think observation 7 is an interesting one, because it looks as if it could be from any zone.

Moving to Figure 9, the posterior probabilities of SubMuli, Upper and Wilhelm are 0.239, 0.281,

and 0.480 respectively. These are all reasonably high, and so this sample could reasonably be from any zone. It turns out that this one was correctly classified (the highest posterior probability actually was for the Wilhelm zone).

I'd like you to find an oil sample for which at least two of the posterior probabilities are reasonably high, or one that was actually misclassified (for which zone and class are different). Some possibilities are 7, 9, 10, 13, 18, 42, 50, 51 that have a reasonable chance of being at least two different zones. The ones that actually were misclassified were 13, 16, 18, 42, and 51. All but #16 are in the first list as well.

Of course, I can't stop you looking at this Figure first and then reverse-engineering to find an observation that stands out on Figure 25. In fact, I have no problem if you do it this way around. The point of this part is to understand the relationship between posterior probabilities and (likely) misclassification. Some kind of discussion of why you picked the oil sample you did, and what its posterior probabilities are, is what I'm after.

Question 4 (14 marks)

For people who enjoy listening to music, the loudspeaker is an important part of the listening experience, because the quality of the loudspeaker has a big impact on the quality of the sound that is produced. People who like listening to high-quality sound are called "audiophiles". A magazine for audiophiles tested 19 brands of mid-sized loudspeakers for several characteristics:

- Price: manufacturer's suggested list price, in dollars
- Accuracy: how accurately the loudspeaker can reproduce every frequency in the musical spectrum (scale of 0 to 100, higher better).
- Bass: how well the loudspeaker handles very loud bass notes (scale of 1 to 5, higher better).
- Power: the number of watts per channel needed to reproduce moderately loud music.

Our aim is to group the loudspeakers, labelled A through S, into clusters of similar ones. The data are shown in Figure 10.

(a) (3 marks) The numerical values in Figure 10 are on very different scales. Give code to create a data frame called speakers.s that contains only the four numerical columns, and replaces the values shown in Figure 10 with their standardized values. For full credit, do this without naming any of the numerical columns.

```
My answer:
```
We need to (i) get rid of the column id of speaker labels (not numeric) and (ii) use mutate appropriately to standardize all the numeric columns at once. This probably involves using across.

```
This, I think, is the clearest way:
speakers %>%
    select(-id) %>%
    mutate(across(everything(), "scale(.))) -> speakers.s
If you want to, scale all the numeric columns first, and then get rid of the id column:
speakers %>%
```
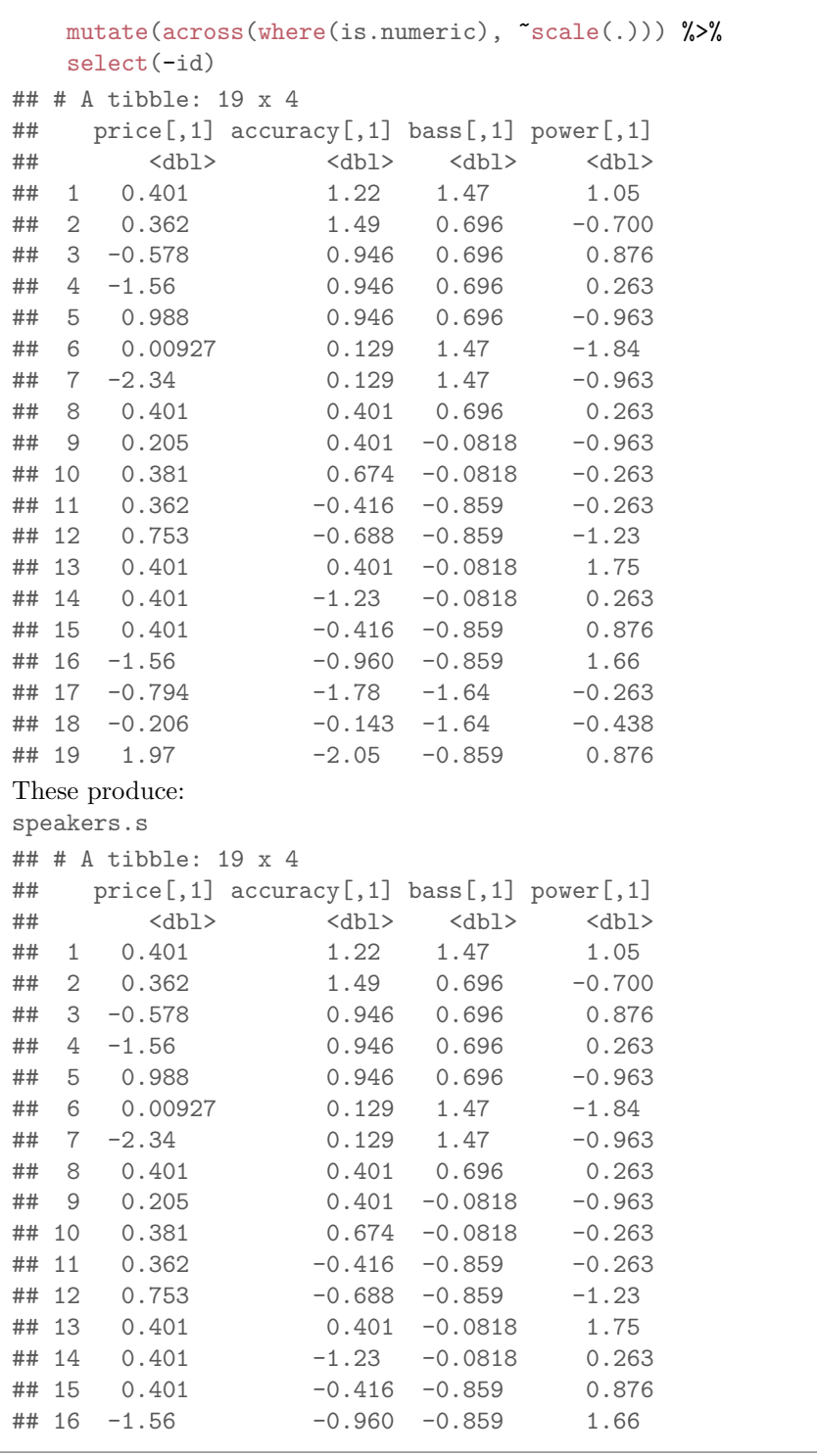

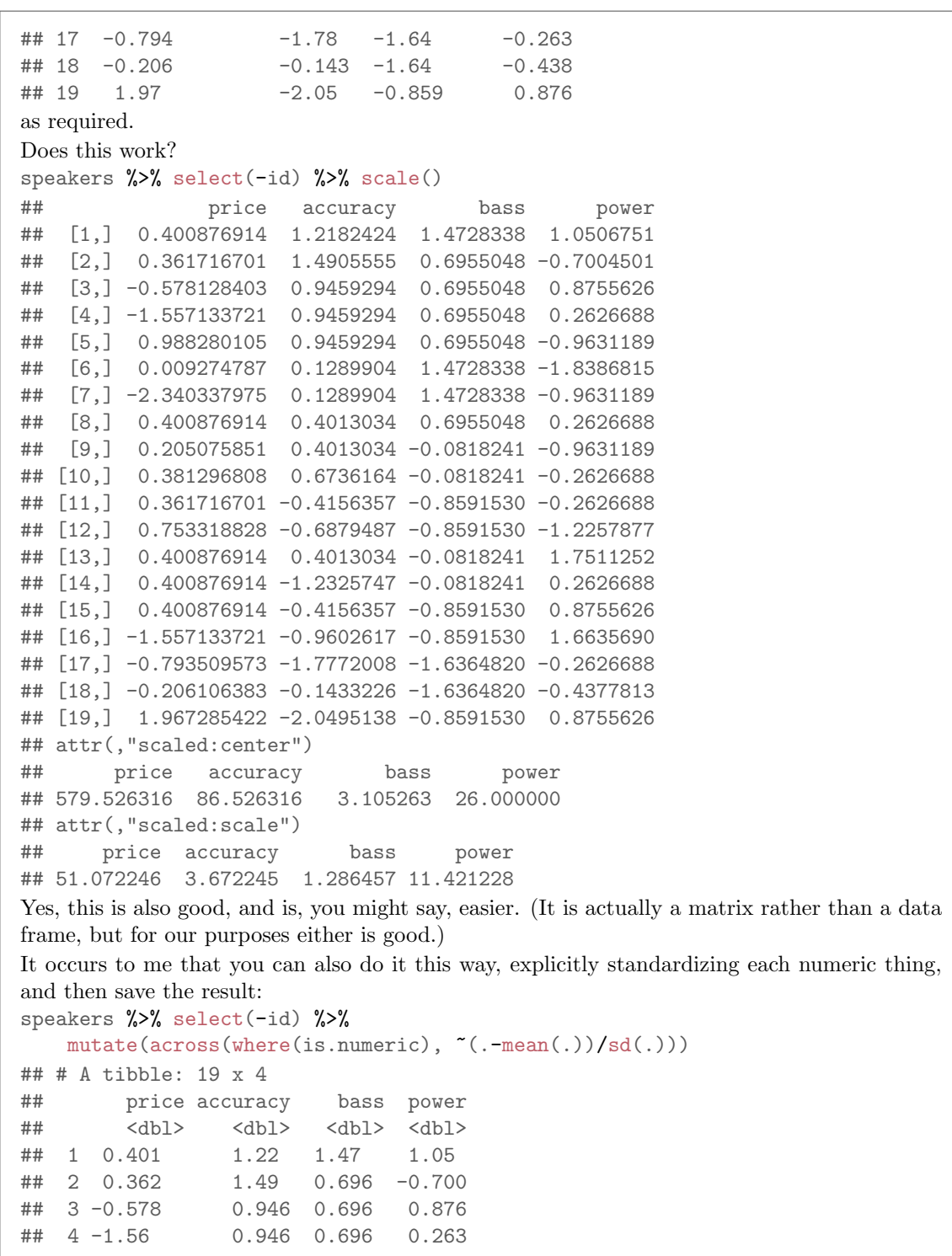

#### Question 4 continues... STAD29 Final Exam Page 31 of 57

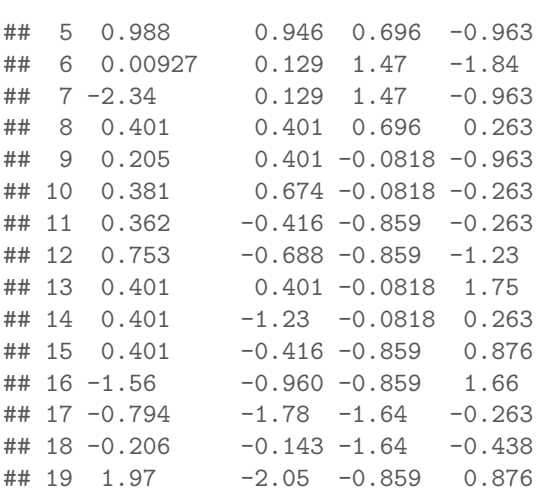

("for each column, calculate it minus its mean divided by its SD". There needs to be some care with brackets on this one. This way has the advantage of not giving the columns odd names.)

Trying to standardize a non-numeric column is an error:

```
speakers %>% mutate(across(everything(), ~scale(.)))
```

```
## Error in 'mutate()':
## ! Problem while computing \cdot..1 = across(everything(), ~scale(.))\cdot.
## Caused by error in 'across()':
## ! Problem while computing column 'id'.
## Caused by error in 'colMeans()':
## ! 'x' must be numeric
```
The error message here is a bit wordy, but the keys are the last line, "something must be numeric", and the third-to-last line, "that something is in fact id". You don't have to understand the whole error message, but you *do* need to read it carefully enough to figure out what's going on.

Marks: one point for getting rid of id, two points for scaling all the numeric columns. (Either way around is good, as long as you do them both and do them properly.)

If you don't think of any of those, then do four mutates, one after each other, one for each column. It'll take you some time to write out, but it'll get the job done (which, if you are in the workplace, is what you need most), so you'll get most of the points for it.

Extra: this one needs where because you are standardizing the columns that have in common a property (being numeric), rather than sharing something about their names, which you might be able to pick out with something like starts with, depending on what the column names have in common.

If you're going to go that way, you could do something like this: speakers %>%

```
mutate(across(-id, ~scale(.))) %>%
    select(-id)
## # A tibble: 19 x 4
## price[,1] accuracy[,1] bass[,1] power[,1]
```

|    | Question 4 continues |                                                                 |          | STAD29 Final Exam |          |  | Page 32 of 57 |
|----|----------------------|-----------------------------------------------------------------|----------|-------------------|----------|--|---------------|
|    |                      |                                                                 |          |                   |          |  |               |
| ## |                      | db1                                                             | db1      | db1               | db1      |  |               |
| ## | $\mathbf{1}$         | 0.401                                                           | 1.22     | 1.47              | 1.05     |  |               |
| ## | $\mathbf{2}$         | 0.362                                                           | 1.49     | 0.696             | $-0.700$ |  |               |
| ## | 3                    | $-0.578$                                                        | 0.946    | 0.696             | 0.876    |  |               |
| ## | 4                    | $-1.56$                                                         | 0.946    | 0.696             | 0.263    |  |               |
| ## | 5                    | 0.988                                                           | 0.946    | 0.696             | $-0.963$ |  |               |
| ## | 6                    | 0.00927                                                         | 0.129    | 1.47              | $-1.84$  |  |               |
| ## | $\overline{7}$       | $-2.34$                                                         | 0.129    | 1.47              | $-0.963$ |  |               |
| ## | 8                    | 0.401                                                           | 0.401    | 0.696             | 0.263    |  |               |
| ## | 9                    | 0.205                                                           | 0.401    | $-0.0818$         | $-0.963$ |  |               |
| ## | 10                   | 0.381                                                           | 0.674    | $-0.0818$         | $-0.263$ |  |               |
| ## | 11                   | 0.362                                                           | $-0.416$ | $-0.859$          | $-0.263$ |  |               |
| ## | 12                   | 0.753                                                           | $-0.688$ | $-0.859$          | $-1.23$  |  |               |
| ## | 13                   | 0.401                                                           | 0.401    | $-0.0818$         | 1.75     |  |               |
| ## | 14                   | 0.401                                                           | $-1.23$  | $-0.0818$         | 0.263    |  |               |
|    | ## 15                | 0.401                                                           | $-0.416$ | $-0.859$          | 0.876    |  |               |
|    | ## 16                | $-1.56$                                                         | $-0.960$ | $-0.859$          | 1.66     |  |               |
| ## | 17                   | $-0.794$                                                        | $-1.78$  | $-1.64$           | $-0.263$ |  |               |
|    | ## 18                | $-0.206$                                                        | $-0.143$ | $-1.64$           | $-0.438$ |  |               |
|    | ## 19                | 1.97                                                            | $-2.05$  | $-0.859$          | 0.876    |  |               |
|    |                      | that is to say, "scale all the columns that are not called id". |          |                   |          |  |               |
|    |                      |                                                                 |          |                   |          |  |               |

(b) (2 marks) What code would produce a K-means clustering of the standardized data, obtaining four clusters, and allowing suitably for the fact that K-means is a randomized algorithm so may not produce the same result every time?

```
My answer: The last part was a hint about nstart, so one of these:
kmeans(speakers.s, 4, nstart=20)
## K-means clustering with 4 clusters of sizes 4, 8, 2, 5
##
## Cluster means:
## price accuracy bass power
## 1 0.1561256 0.7416947 0.6955048 0.9850079
## 2 0.1659156 -0.9602617 -0.9563192 0.1860571
## 3 -1.9487358 0.5374599 1.0841693 -0.3502250
## 4 0.3891289 0.7280790 0.5400391 -0.9456076
##
## Clustering vector:
## [1] 1 4 1 3 4 4 3 1 4 4 2 2 1 2 2 2 2 2 2
##
## Within cluster sum of squares by cluster:
## [1] 3.552861 18.691443 1.693797 4.652019
## (between_SS / total_SS = 60.3 %)
##
## Available components:
##
## [1] "cluster" "centers" "totss" "withinss" "tot.withinss"
## [6] "betweenss" "size" "iter" "ifault"
or
speakers.s %>% kmeans(4, nstart=20)
## K-means clustering with 4 clusters of sizes 4, 8, 5, 2
##
## Cluster means:
## price accuracy bass power
## 1 0.1561256 0.7416947 0.6955048 0.9850079
## 2 0.1659156 -0.9602617 -0.9563192 0.1860571
## 3 0.3891289 0.7280790 0.5400391 -0.9456076
## 4 -1.9487358 0.5374599 1.0841693 -0.3502250
##
## Clustering vector:
## [1] 1 3 1 4 3 3 4 1 3 3 2 2 1 2 2 2 2 2 2
##
## Within cluster sum of squares by cluster:
## [1] 3.552861 18.691443 4.652019 1.693797
\## (between_SS / total_SS = 60.3 %)
##
## Available components:
##
```
## [1] "cluster" "centers" "totss" "withinss" "tot.withinss" ## [6] "betweenss" "size" "iter" "ifault"

The first way translates more easily to the calculations for the scree plot (coming up), but either is good here. Only two marks because this is not really very difficult.

If you forgot to get rid of id in (a) but do so here, I have tried to go back and give you the credit in (a). As long as it's done somewhere (and you don't try to standardize id in (a)), it'll work.

Extra: because of the randomization, these two bits of code produce clusters numbered differently (which doesn't matter), but they do produce clusters of the same sizes, which suggests that they have the same loudspeakers in them (that is to say, any pair of loudspeakers that is in the same cluster in one will be in the same cluster in the other).

(c) (4 marks) Give code to create a scree plot, which will enable us to choose a sensible number of clusters to divide the loudspeakers into. Go up to 15 clusters.

My answer: There are several steps:

- create a data frame containing candidate numbers of clusters
- obtain the K-means clustering for each number of clusters
- obtain the total within-group sum of squares from each clustering
- save the results into a data frame
- plot the data frame, making a scatter plot with the points joined by lines.

```
My preferred procedure is this:
```

```
tibble(clusters=2:15) %>%
   rowwise() %>%
   mutate(km=list(kmeans(speakers.s, clusters, nstart=20))) %>%
   mutate(wss=km$tot.withinss) -> scree
ggplot(scree, aes(x=clusters, y=wss)) + geom_point() + geom_line()
```
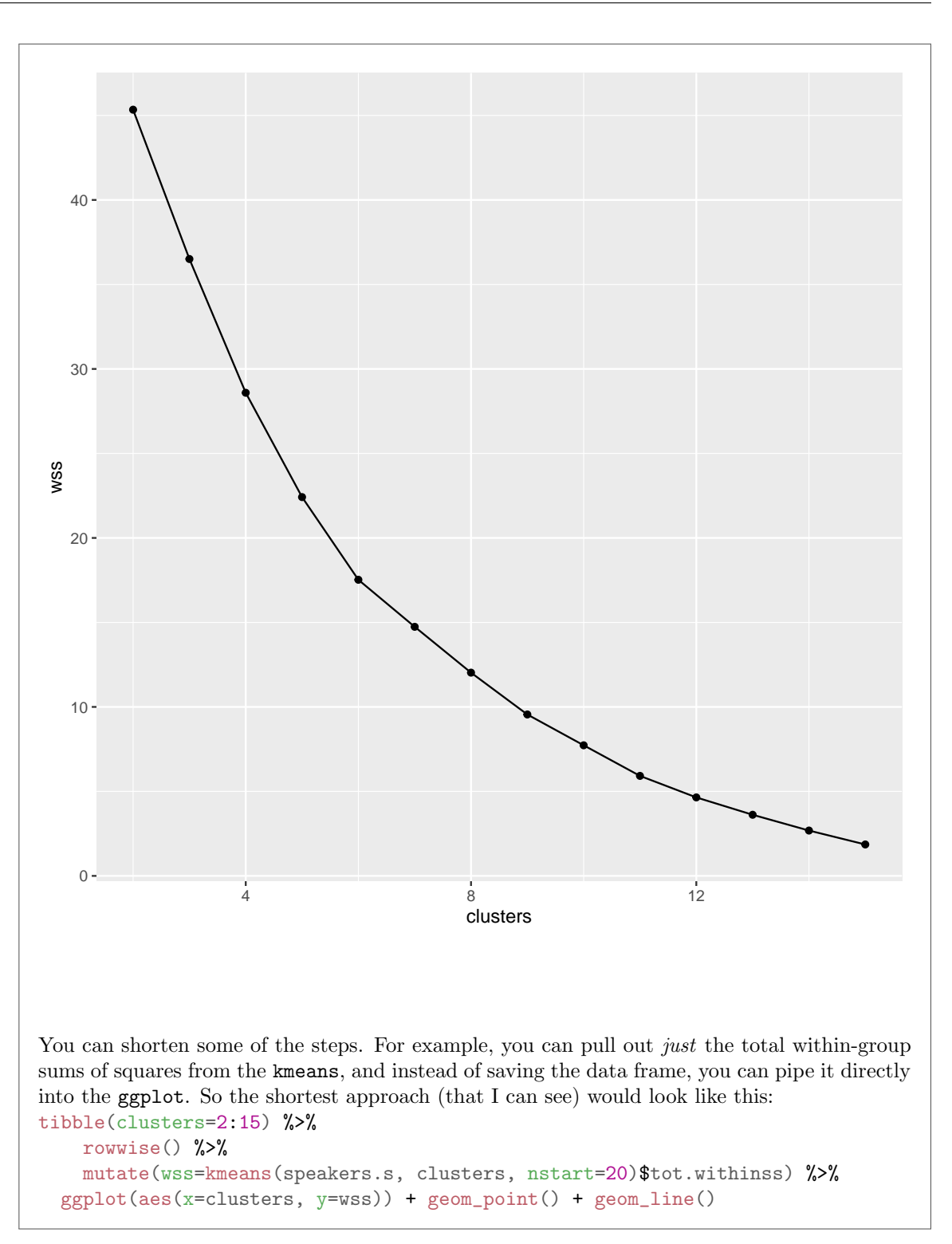

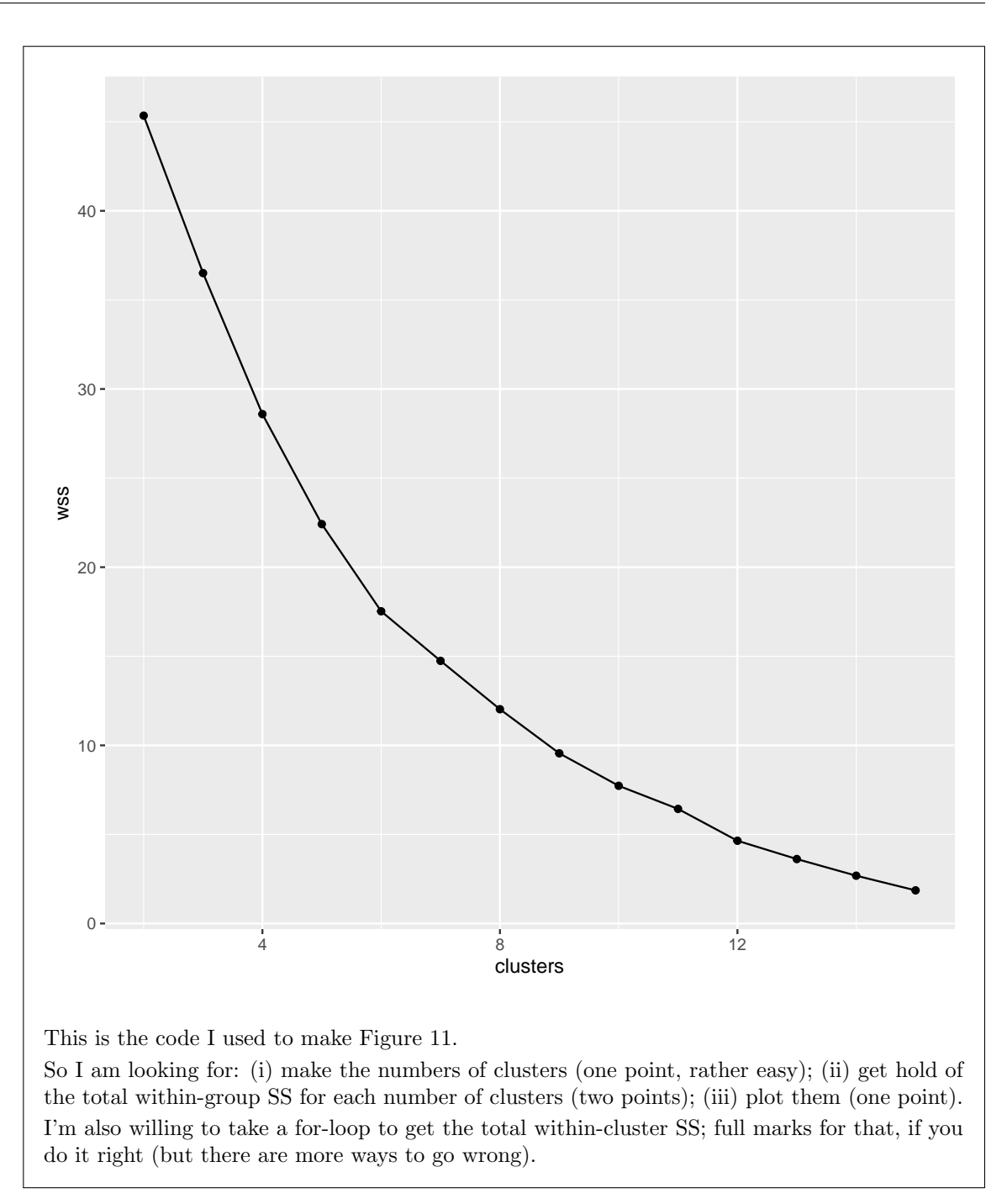

<sup>(</sup>d) (2 marks) My scree plot is shown in Figure 11. What do you think is a sensible number of clusters? Explain briefly.

My answer: I see an elbow at 6 clusters, so that's how many clusters I would take. There is also a little elbow at 11 clusters, but bear in mind that we only have 19 speakers altogether, and so dividing them into 11 clusters doesn't offer much insight. Even dividing them into 6 clusters may not offer much, but that's what the scree plot says.

Convince me that you have found an elbow, and propose the number of clusters you found an elbow at. One point for each of those. I can be convinced that there is an elbow at 5, maybe 4, and also at 9. Suggest something. If you suggest there should be more clusters than that, I think that's too many for 19 observations; we are trying to divide them into a "smallish" number of groups. (I could be persuaded by 11, but you'll have to be persuasive.)

(e) (3 marks) Describe a procedure by which you could obtain a graph of the results with your chosen number of clusters. I am looking for a description in words.

## My answer:

- Do the K-means analysis with six (or your preferred number) of clusters;
- use those clusters as groups for a discriminant analysis;
- plot LD1 and LD2 (perhaps having first checked that using two LDs is sensible). Or make a biplot.

A point for each of those ideas, or something equivalent to them. Or something along the lines of the hierarchical analysis below. (I am persuadable.)

```
This is what I did:
speakers.1=kmeans(speakers.s, 6, nstart=20)
d=cbind(speakers, cluster=speakers.1$cluster)
d.1=lda(cluster~price+accuracy+bass+power, data=d)
d.1
## Call:
## lda(cluster ~ price + accuracy + bass + power, data = d)
##
## Prior probabilities of groups:
## 1 2 3 4 5 6
## 0.10526316 0.26315789 0.05263158 0.26315789 0.21052632 0.10526316
##
## Group means:
## price accuracy bass power
## 1 480.0 88.50 4.5 22.00
## 2 599.4 89.20 3.8 15.20
## 3 680.0 79.00 2.0 36.00
## 4 597.0 84.40 2.0 24.20
## 5 587.5 89.25 4.0 37.25
## 6 519.5 81.50 1.5 34.00
##
## Coefficients of linear discriminants:
```
Question 4 continues. . . STAD29 Final Exam Page 38 of 57

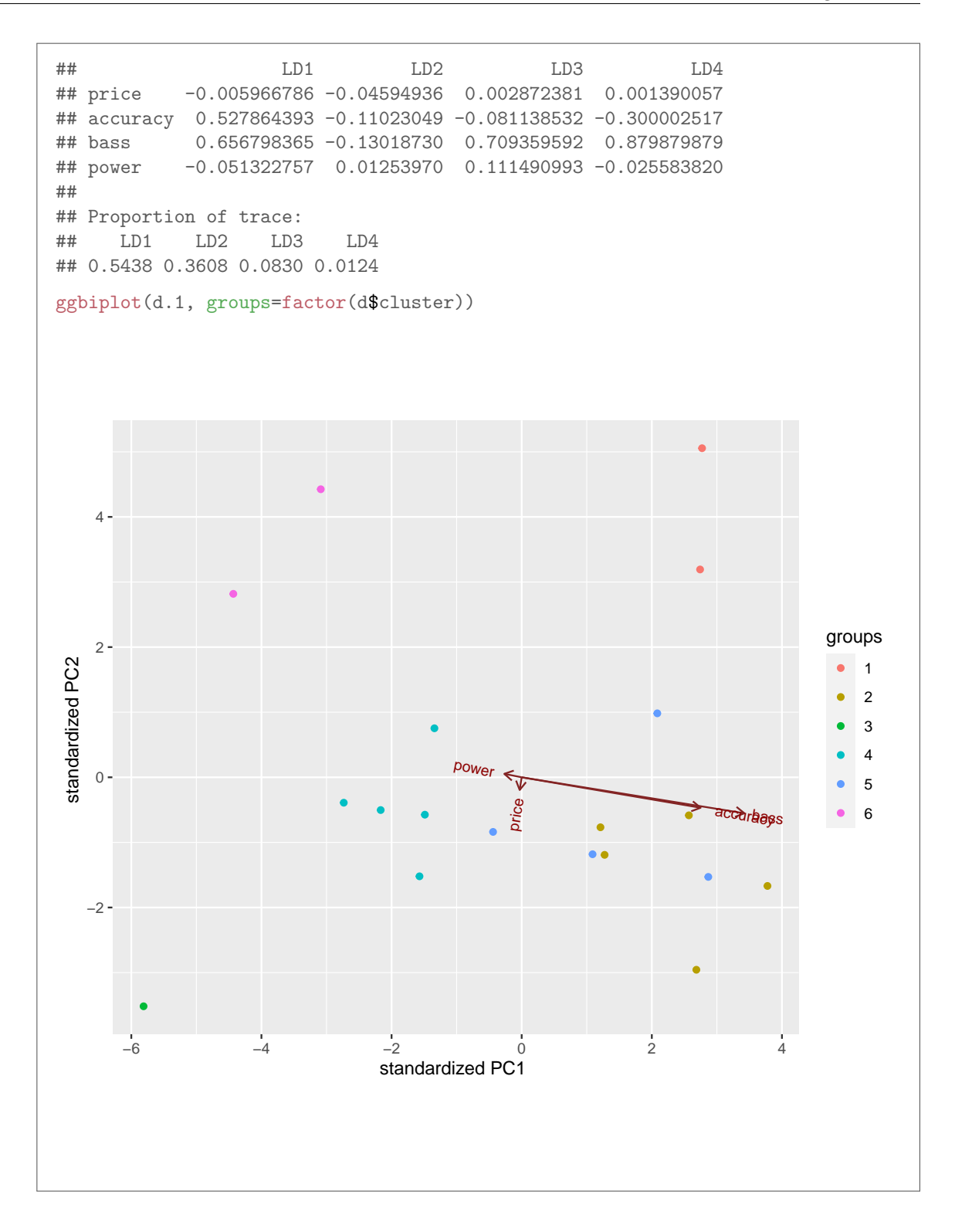

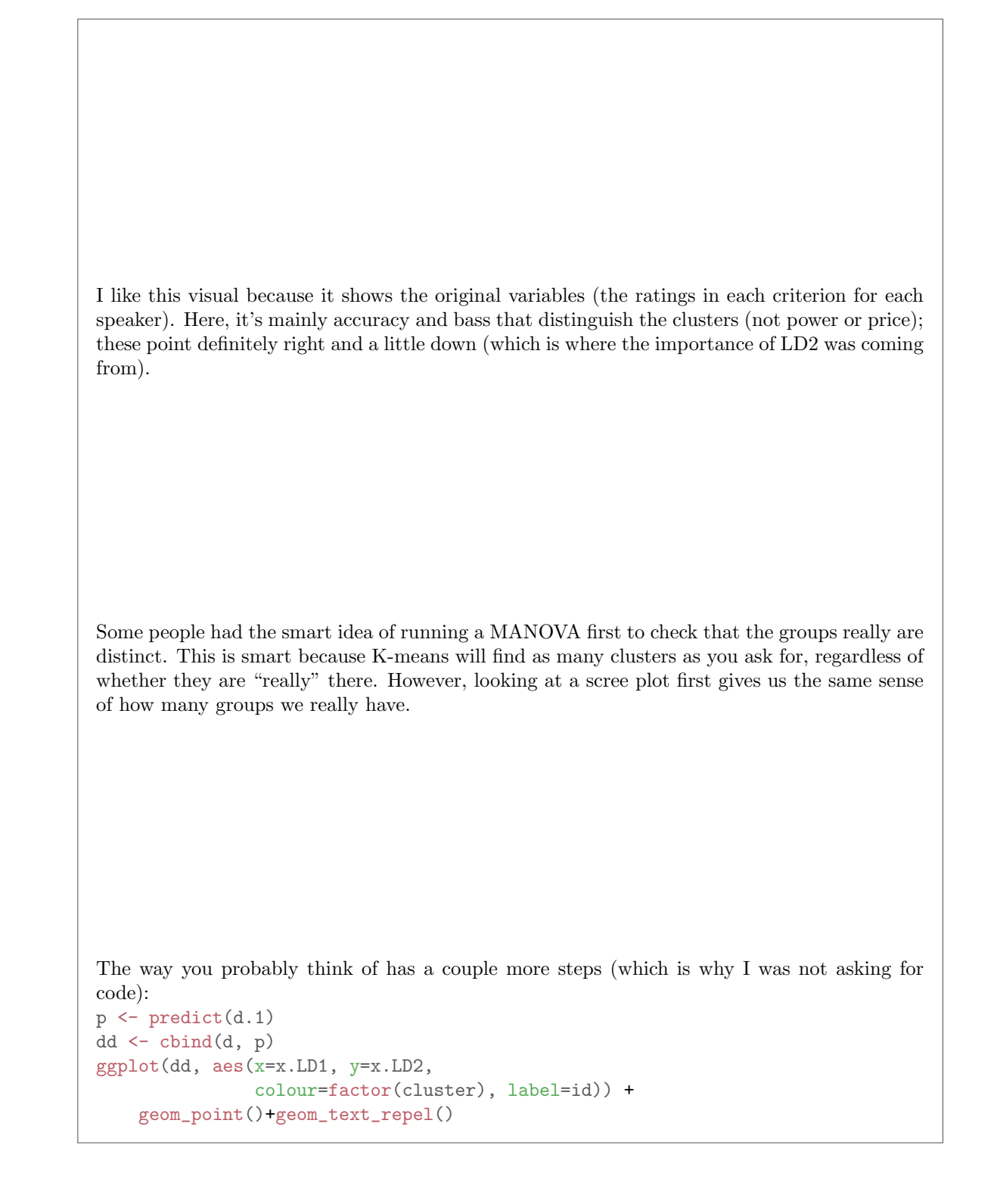

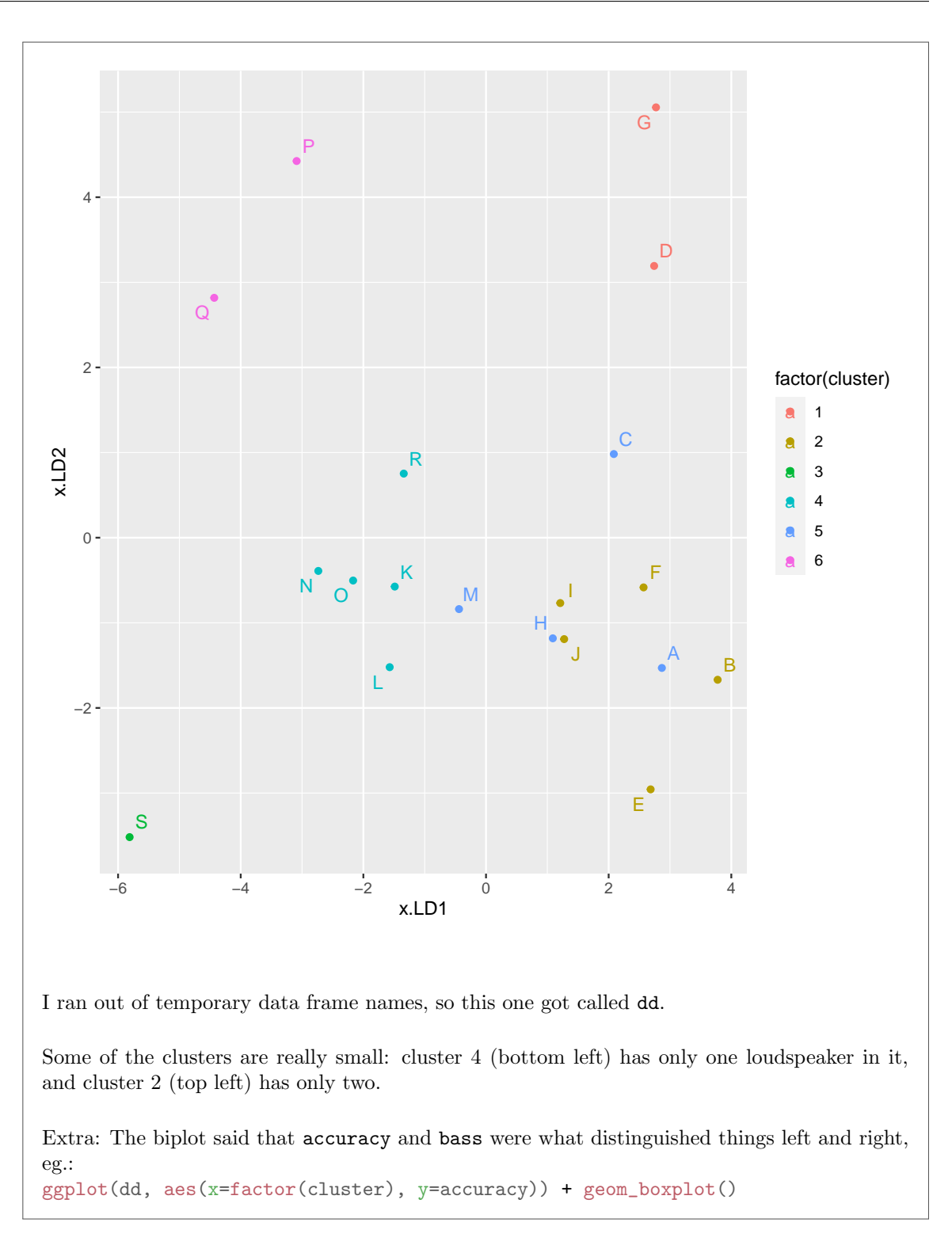

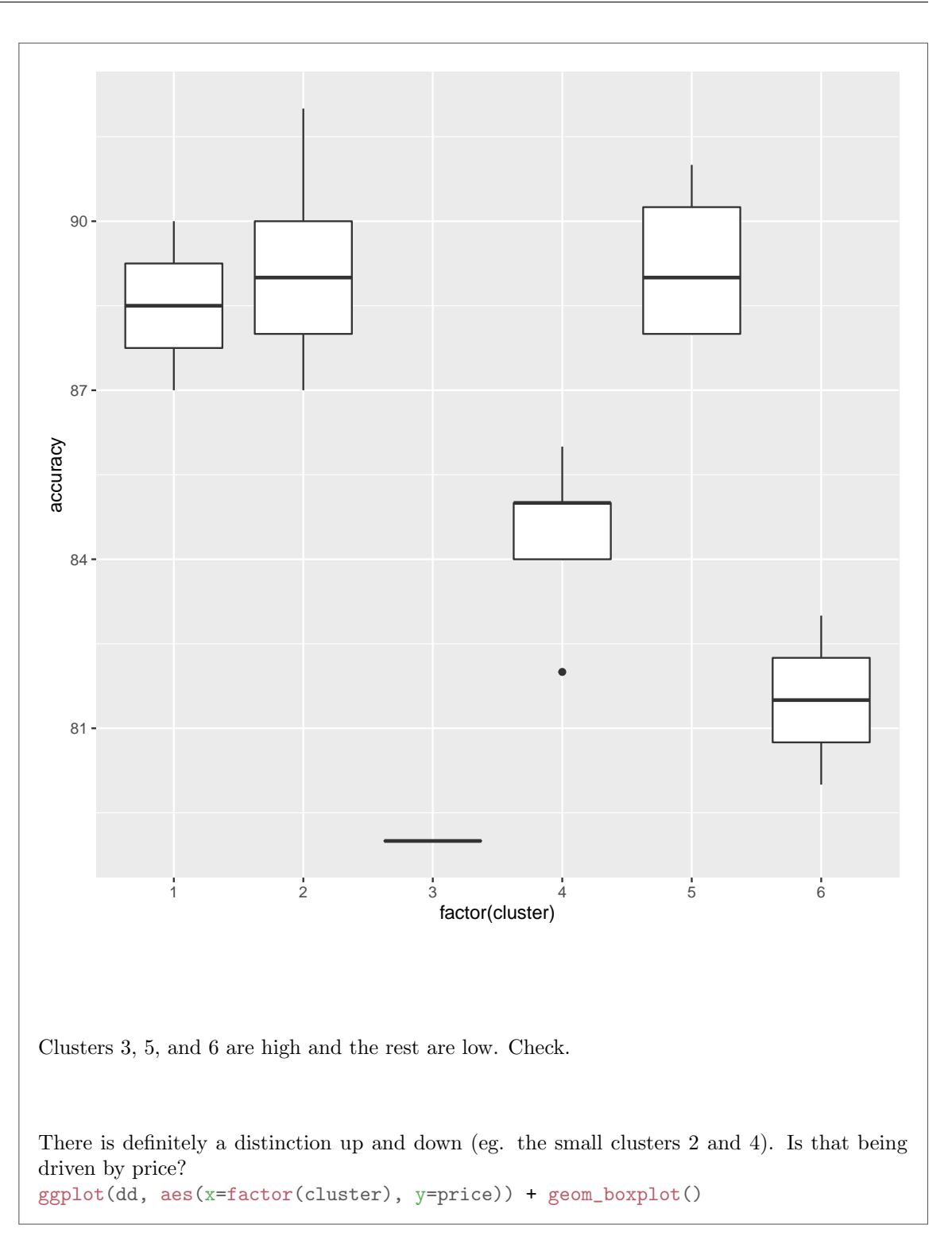

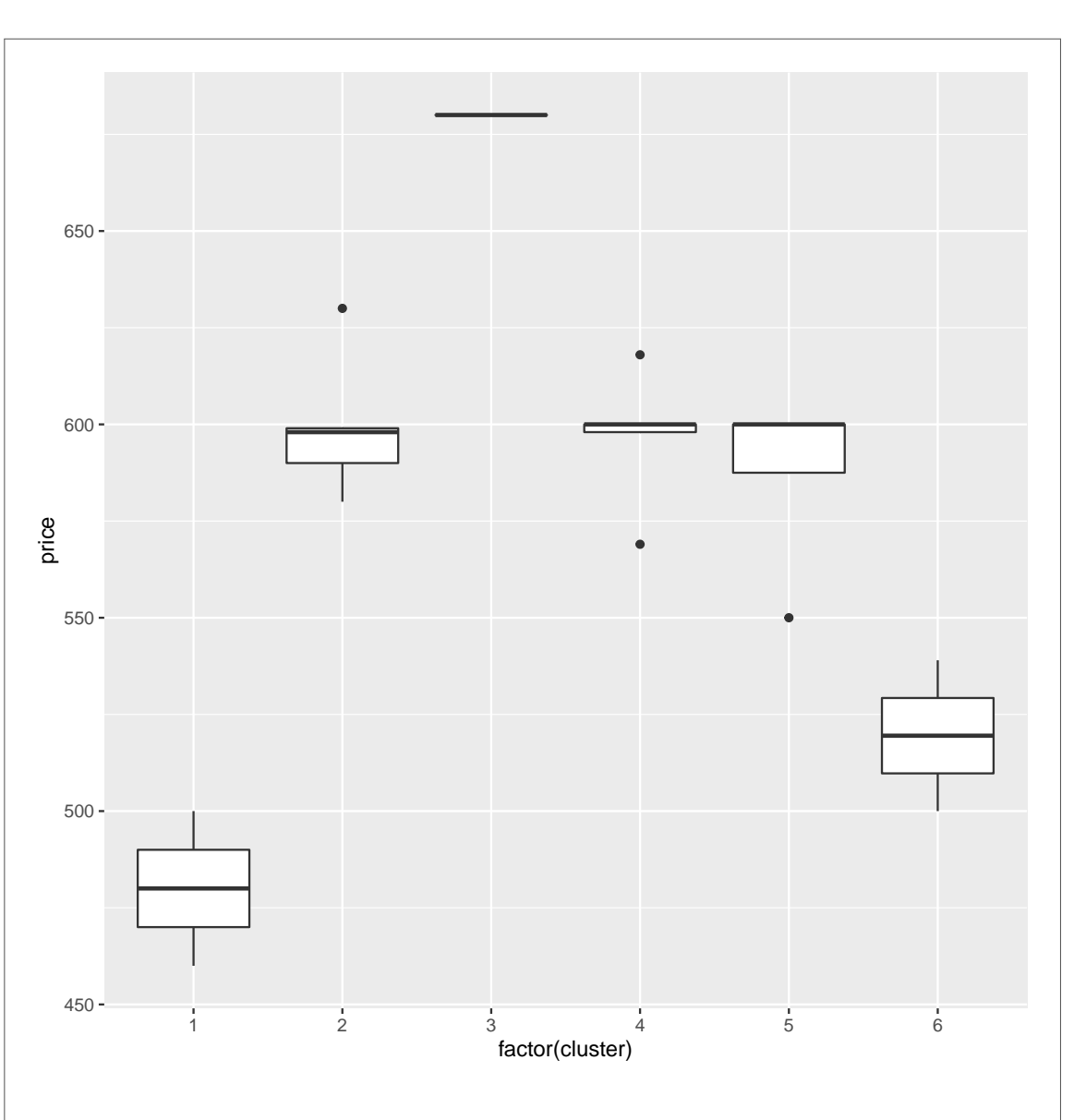

At least somewhat. Cluster 4 is high on price and cluster 2 is low. Cluster 3 is also low-price and also appears at the top of the LD plot. I went back to the data and discovered that what distinguishes clusters 2 and 3 is that the latter has good bass and accuracy despite the low price.

I didn't rule out hierarchical clustering as a way of getting a picture, so if you can make that happen, I'm good with that too. The picture is more obvious (a dendrogram), but getting from data to distances is less so. I think the best way is to take the standardized data and run it through dist (not as.dist, since we are now making distances): speakers.s  $\frac{1}{2}$  dist() -> my\_dist

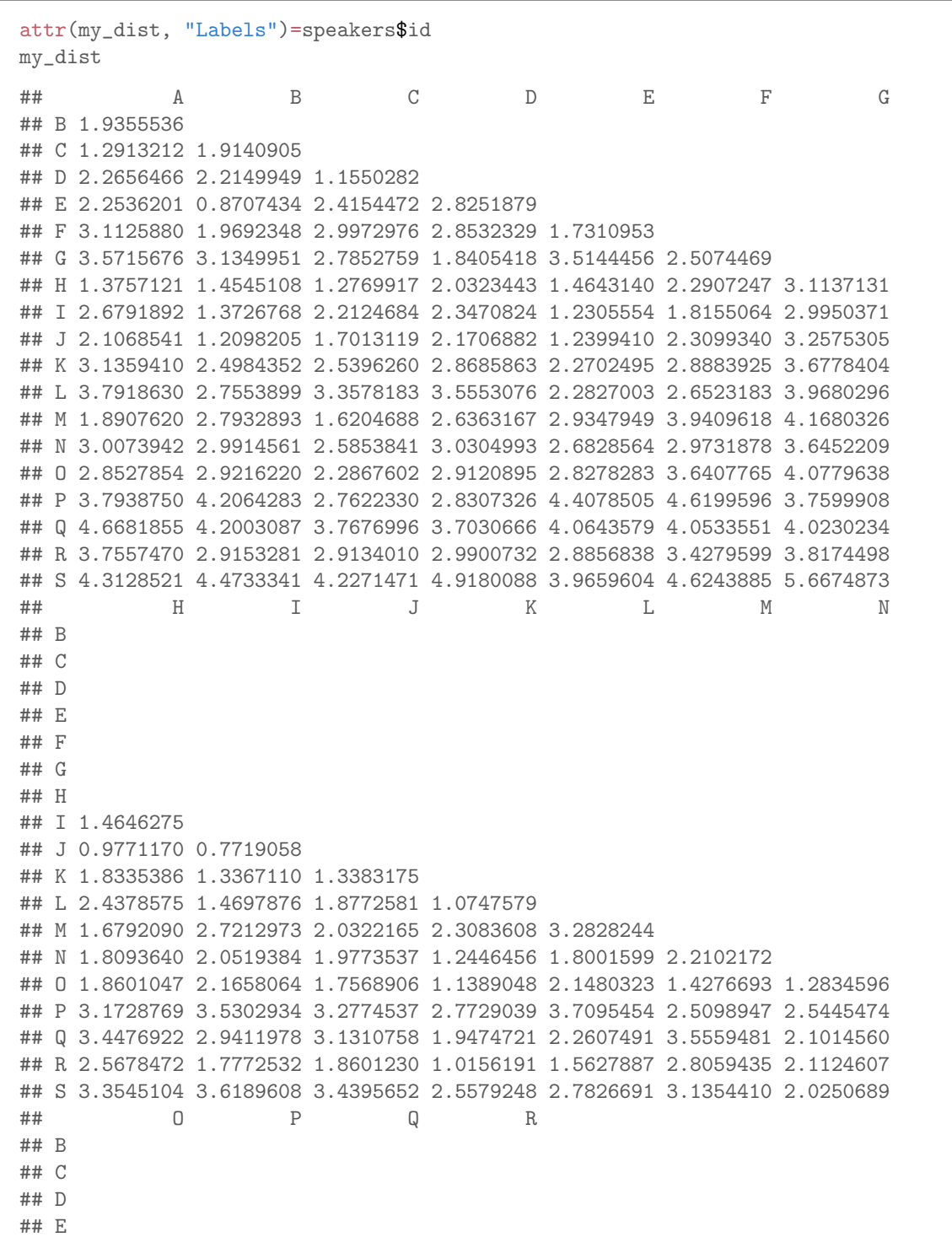

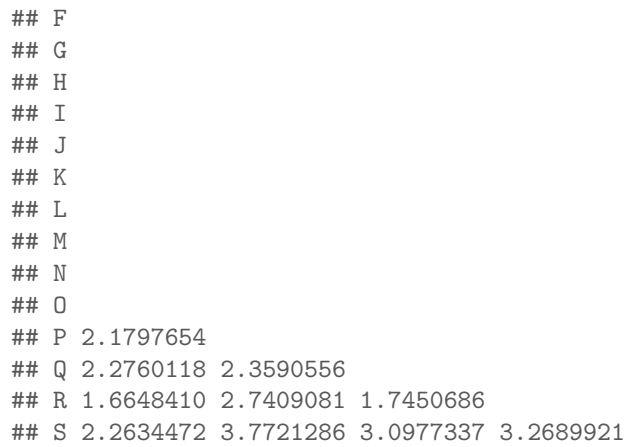

I said "in words", so I would like you to say something like "pass the standardized data into dist", or "run dist on the standardized data". This part is the key, so two marks for saying something about how this would be done, and one mark for saying to draw a dendrogram.

I'm never quite sure about whether dist works on rows or columns, so I like to check. This one came out right. The attr line labels the speakers by the IDs they had, rather than numbers, so that the IDs come out on the dendrogram as well.

```
So now:
my_dist.1=hclust(my_dist, method="ward.D")
plot(my_dist.1)
rect.hclust(my_dist.1, 6)
```
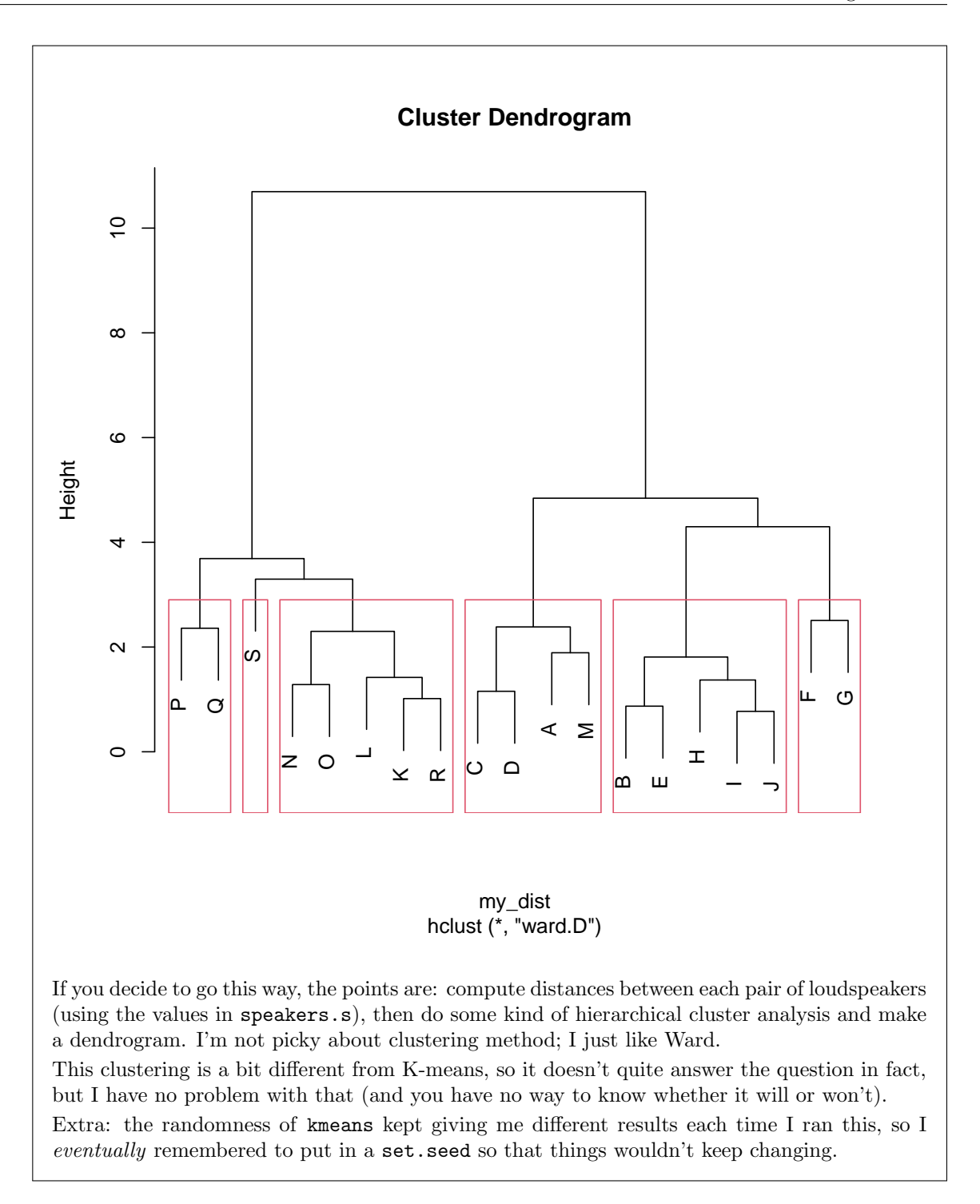

# Question 5 (17 marks)

How do crabs of the species Leptograpsus variegatus differ from one other? Body measurements were taken on 200 of these crabs, collected at Fremantle, Western Australia. For each crab the following was recorded:

- sp: colour, blue  $(B)$  or orange  $(O)$ .
- sex: male  $(M)$  or female  $(F)$ .
- index: ID number, 1 through 200.
- FL: frontal lobe size.
- RW: rear width.
- CL: carapace length.
- CW: carapace width.
- BD: body depth.

All the body measurements were in millimetres. A sample of the data is shown in Figure 12.

(a) (2 marks) A principal components analysis is shown in Figure 13. Why did I use select(where(is.double)) in my code? Explain briefly.

My answer: In my principal components analysis, I wanted to include only the columns that contained *decimal numbers*. The column index was integers, and is double rather than the usual is.numeric would not choose index but would choose the other numeric columns.

One point for saying "to select the numeric columns", the second for making the point that it was the *decimal* numbers I wanted. Make sure that you clarify that you know what double means in this context; "to use only the doubles in the principal components" does not show that you know what "double" means.

Some people latched on to the idea that the variables we want for the principal components have two letters in their names. That's not what is.double selects, though. Remember that if you are selecting columns whose names have a certain property, it'll be a select with a select-helper inside. I wanted to select columns with two letters in their names, I could do it like this:

```
crabs %>% select(matches("^..$")) %>% head()
## sp FL RW CL CW BD
## 1 B 8.1 6.7 16.1 19.0 7.0
## 2 B 8.8 7.7 18.1 20.8 7.4
## 3 B 9.2 7.8 19.0 22.4 7.7
## 4 B 9.6 7.9 20.1 23.1 8.2
## 5 B 9.8 8.0 20.3 23.0 8.2
## 6 B 10.8 9.0 23.0 26.5 9.8
```
The head on the end displays only the first few  $(6)$  rows, since this is a data.frame rather than a tibble. The thing inside the matches is a "regular expression"; this one says to start at the beginning of the column name, match any character, match another one, and then match the end of the name. That is, only if the column name has exactly two characters will it be selected.

The output displays the colour sp as well, which is not needed in the principal components analysis, so this cannot have been the explanation.

(b) (2 marks) A scree plot is shown in Figure 14. What do you conclude from this? Is your conclusion consistent with Figure 13? Explain briefly.

My answer: There is a big elbow at 2, so we should take one component. (One point for both bits.) This is consistent with Figure 13 because one component by itself explains nearly 96% of the variability, and the others explain almost none. (The other point.)

I would also happily take a call that 2 is still on the mountain, that there is also an elbow at 3, and therefore we should take 2 components. Referring back to Figure 13, two components explain 99% of the variability, which you can assert is "clearly better" than the 96% of one component.

If you want to take another angle: elbow at 3, therefore use 2 components, but in Figure 13 one component explains almost all the variability, therefore it is inconsistent. Also good. As usual, the quality of discussion is what counts.

Saying something like "elbow at 2" (correct) followed by "take 2 components" (wrong) and no discussion of Figure 13 is worth a rather generous one point. (One point covers a largish range, therefore.) I could have graded the question out of 3 (one for the elbow, one for going back 1, one for discussion of Fig 13), but it didn't really seem to be worth 3. As it is, I think I am being rather generous with the 2's for this question, as well as some of the 1's.

(c) (2 marks) The component loadings are shown in Figure 15. The first principal component is often a measure of "size". Do you think that has happened here? Explain briefly.

My answer: The loadings for the first component are (i) all positive and (ii) all about the same size. Thus a crab will have a large component 1 score if all its measurements are large, and a small one if all its measurements are small.

I don't think the "same size" thing is as important as "all positive". Say that, and say something about what this implies for scores on component 1.

(d) (2 marks) Which of the original variables is most associated with component 2? Explain briefly. (Note: your previous answers may have said not to look at component 2. If that's what they said, humour me and look at component 2 here anyway.)

My answer: The largest (in size) loading for component 2 is  $-0.898$  for RW, or rear width. (You ought to give the full description "rear width" rather than, or as well as, the abbreviated variable name RW.)

This means, looking ahead, that a crab with a large score on component 2 has a small rear width. (You don't need to say this here, but if you at least *think* it now, you'll have an easier time later.)

I meant to ask "which one", but I didn't, so if you mention more than one variable (and the ones you pick are sensible), I'll go with that.

(e) (3 marks) A plot of the principal component scores on the first two components is shown in Figure 16. The crabs are labelled on the plot by the value of index. Find two crabs that are shown in Figure 12 and that differ substantially on component 1. By looking at Figure 12, explain how those crabs differ. (Note: geom text plots text at the points, as opposed to geom text repel, which adds text next to the plotted points.)

My answer: I did this by looking for some crabs on the left of Figure 16, such as 51, 101, 1, 2, 3, 4, 52, 55, 103 and some on the right, 149, 150, 195, 200. Crab 101 (also 103 and 4 and 53) is in Figure 12, and so is 149 (and 150, 100 and 183). Two points altogether for finding a crab at each end that is on Figure 12 as well, by index, one for each end.

How do they compare? Well, you should find that the crab on the right is bigger on everything (that is, all the original variables) than the crab on the left. This is certainly true for crabs 101 and 149. One point for saying how they actually do compare. I didn't ask what you expected to see here (maybe I could have done), but if you compare to what you had in (c), you ought to get something that makes sense in the light of that.

Pick two crabs that are *different* on component 1, not similar. (If you do this, you'll probably find that they are similar on all the variables, which makes sense, but is not what I asked.)

I stated in the question that the crabs are labelled by the value of index, so you need to be looking in the index column in Figure 12. Crabs 1, 2 and 3 are not there, so you have to pick something like the crab with index 4.

I ended up going through this question three times: once to see if you had a low-end crab, once to see if you had a high-end crab, and once to see if you had a sensible comparison of the crabs you chose. This last needs to be in terms of the original variables, since we already know you have a low-scorer and a high-scorer on component 1.

(f) (3 marks) Find two crabs on Figure 16 that are also on Figure 12 and differ substantially on component 2. By looking at Figure 12, explain how those crabs differ.

My answer: This is the same idea as the previous part, but now you are looking for crabs at the top and bottom of Figure 16. At the top I see 45, 48, 150, 141, 142, 146 and at the bottom I see 97, 98, 99, 183, 188, 200. 45 and 183 are on Figure 12. 45 is noticeably smaller on RW (and, if you like, noticeably bigger on CL and CW). Since RW has a negative loading on component 2 and the other two variables have a positive loading, we would except crab 45 to have a higher component 2 score than crab 183, and so it does.

Your answer here will depend on which two crabs you choose. What *should* happen is that RW should be noticeably smaller for the crab at the top of the graph, but other variables might differ as well, and you ought to discuss how those play into component 2 as well. I will go with any kind of sensible discussion of the two crabs you chose.

The points on the plot are kind of in a sideways-opening V-shape, so crabs that are extreme on component 2 will tend to be large on component 1 as well. There is no problem in using the same crab as one of your examples in both of the last two parts.

(g) (3 marks) Another plot of component scores is shown in Figure 26. What do you conclude from this plot, and how does that relate to the original variables that were measured? Explain briefly.

My answer: This is a plot of component scores with the sexes distinguished by colour. The males are mostly at the top of this plot, so they tend to have a higher score on component 2 than the females. One point.

Then relate this back to the original variables. Component 2 depended mostly (and negatively) on rear width, so a crab that had a large score on component 2 had a small rear width. The second point. This means that the principal difference between males and females is that females have a larger rear width than males do. The third point.

If you like, you can say that the clearest distinction between males and females is for the large crabs, meaning that the small crabs don't differ in rear width quite so much (in an absolute sense; it may be that the relative difference, say a percent difference, is similar).

Component 1 doesn't distinguish the sexes, so there is no overall difference in size between males and females (which you might find surprising).

Extra 1: the third component, even though it has tiny importance by itself, turns out to distinguishes the colours:

 $ggplot(d, aes(x=sp, y=Comp.3)) + geomboxplot()$ 

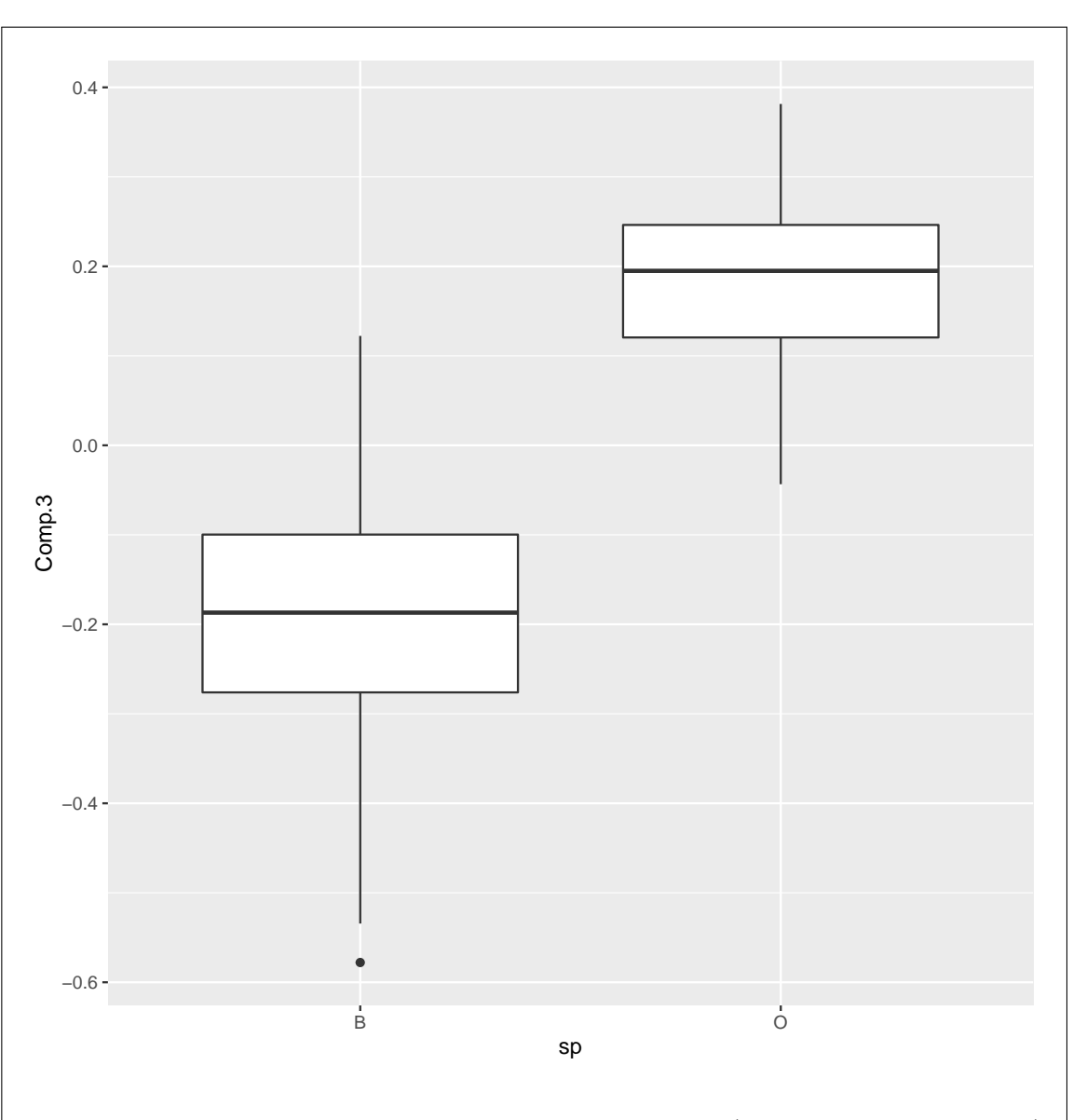

The orange crabs had a higher score on component 3, which means (looking back at the loadings) that they are bigger on frontal lobe and body depth, and smaller on carapace width, than the blue crabs.

Extra 2: an unusual feature of this data set is that components 2 and 3, even though they explained little of the variability, had clear meanings in that they distinguished some other features of the crabs. I think this happened because the dominant thing about how the crabs differed was their size (component 1 was much more important than anything else), but after you get that out of the way, there is still something else to see. The data set is actually one of the ones in the MASS package; in the principal components example where I saw it used, the

```
point was made that just because a component doesn't explain much of the variability doesn't
mean it's not worth looking at. (Sorry about the double negative: components that explain
little variability can still be interesting.)
Extra 3: we might have gone after the question "what distinguishes males and females" from
the beginning (instead of seeing it as a by-product of the principal components analysis). This
is "what distinguishes known groups", so it would be a discriminant analysis:
crabs.2=lda(factor(sex)~FL+RW+CL+CW+BD, data=crabs)
crabs.2
## Call:
## lda(factor(sex) \tilde{r} FL + RW + CL + CW + BD, data = crabs)
##
## Prior probabilities of groups:
## F M
## 0.5 0.5
##
## Group means:
## FL RW CL CW BD
## F 15.432 13.487 31.360 35.830 13.724
## M 15.734 11.990 32.851 36.999 14.337
##
## Coefficients of linear discriminants:
## LD1
## FL -0.17509926
## RW -1.61455655
## CL 0.90033985
## CW -0.27294518
## BD 0.08261892
This says that females have a larger rear width (and to a lesser extent, smaller carapace length)
than males do, so they will be smaller on LD1 than males are.
Extra 4 (yes, I know): I intended to make this a factor analysis question as well, but it turns
out that the factor analysis doesn't clarify things all that much:
crabs \frac{1}{2} select_if(is.double) \frac{1}{2} factanal(2, scores="r") -> crabs.f
crabs.f$loadings
##
## Loadings:
## Factor1 Factor2
## FL 0.647 0.750
## RW 0.664 0.611
## CL 0.754 0.655
## CW 0.799 0.598
## BD 0.637 0.768
##
## Factor1 Factor2
## SS loadings 2.471 2.312
## Proportion Var 0.494 0.462
```
You would have expected the arrows to point either up or across, but they don't (because everything is in both factors). I think the story is that, as far as the factor analysis is concerned, everything is "size".

I wondered whether three factors helps, but it turns out that you can't get three factors out of five variables:

```
crabs %>% select_if(is.double) %>% factanal(3, scores="r")
## Error in factanal(., 3, scores = "r"): 3 factors are too many for 5 variables
So I gave up on that idea.
```
# Question 6 (9 marks)

Basketball fans often believe in the "hot hand": a player who has just successfully made a shot is more likely to make the next one as well. A study was made of this in the early 1980s. The study used free throws (also known as "foul shots"), because a free throw is always taken from the same place, and opposing players are not allowed to interfere with the shot.

A player that is fouled while shooting (and also at certain other times during the game) is awarded two free throws. Is a player who makes their first free throw, when they are awarded two, more likely to make the second one? The data we use comes from the Boston Celtics, 1980–1982; this is the data that was used for the original "hot hand" study, and is shown in Figure 17. The data is shown in "long" format, with one column of frequencies: the number of times the player shown "hit" (made) or missed the first free throw, and hit or missed the second one. For example, Larry Bird missed his first free throw and made the second one 48 times during the period the data were collected.

(Basketball fans among you will note that I have simplified things a little: a player who is fouled while shooting and makes the shot anyway only gets one free throw. Such single shots are not counted here.)

(a) (2 marks) The first analysis totalled up over all players. This is shown in Figure 18. The first part of the output shows that when the first shot was hit, the second shot was hit 79% of the time; when the first shot was missed, the second shot was hit 74% of the time. The bottom part of the output shows that this small difference is significant; there is a (small) association between hitting or missing the first shot and hitting or missing the second one. (The test is an ordinary chi-squared test for independence.)

Figure 19 shows the proportion of second shots hit by each player according to whether they hit or missed the first one. Using Figure 19, criticize the analysis in Figure 18.

My answer: The most obvious answer is that the players differ in ability to hit free shots, and so combining over all the different players is a mistake. For example, Larry Bird and Tiny Archibald hit over 80% of all their free shots, and Rick Robey hit only about 60%.

I don't think it's so insightful to describe the two columns in Fig 19 as "about the same", because it could be that the first column is consistently slightly higher than the second (which would lead to the same kind of result in Fig 18). What matters here is the *inconsistency*, an idea expanded on in the next paragraph.

Another way of saying it is that some of the players in Figure 19 have more success on the second shot if they hit the first one (Cedric Maxwell, Kevin McHale) and some of them are more successful on the second shot if they *miss* the first one (Chris Ford, ML Carr). If the "hot hand" is real, there should be a consistent direction: most of the players should have greater success on the second shot if they hit the first one.

Yet another way to say it is that what we have here is really repeated measures (multiple attempts for each player), and the analysis in Figure 18 ignores this. From this point of view, there are two sources of variability: from shot to shot, the same player will hit some and miss some, and also from one player to another (the players vary in their general ability to hit free shots).

Some people envisaged that there was some kind of Simpson's paradox happening here, which I talk about below.

(b) (2 marks) A log-linear analysis is shown in Figures 20 through 22. Why is Figure 22 a good place to stop? Explain briefly.

My answer: The usual thing: everything that could be taken out is significant, and so removing anything would be a mistake.

(c) (2 marks) What do the effects remaining in Figure 22 tell you, in the context of the data?

My answer: There are two remaining associations:

- between Player and first shot
- between Player and second shot

This says that whether or not the first shot is successful depends on the player taking it, and whether or not the second shot is successful depends on the player taking it. These two things are independent of each other. This is what was (strongly) suggested by Figure 19: the players differed quite a bit in terms of their ability to hit free throws, and the log-linear analysis is saying that this player difference is real, not just chance.

(d) (3 marks) What does the log-linear analysis in Figures 20 through 22 tell you about the evidence for a hot-hand effect? How is that consistent with Figure 18? Explain briefly.

My answer: The hot-hand effect would show up as an association (interaction) between first\_shot and second\_shot: knowing about the outcome of the first shot would tell you something about the second one. But this interaction term was removed in Figure 22 on account of not being significant in Figure 21. That is to say, there is no evidence of a hot-hand effect from the log-linear analysis.

This is apparently inconsistent with Figure 18, which I asked you to criticize earlier. The earlier analysis totalled up over all players, which we said was a mistake, something confirmed by the log-linear analysis, which said that you need to keep Player terms in the model (because the players differ in their ability to hit free throws). The bottom line is that there appears to be a hot hand effect when you total up over all players, but that disappears when you do the correct log-linear analysis that accounts for differences among players. It's kind of a Simpson's paradox, in that aggregating or not aggregating over players gives you a different conclusion, and then you have to ask yourself whether aggregating over the (very different) players was a smart thing to do. This is like the airlines example in class, where if you do it one airport at a time, you get a different answer from summing up over all the (very different) airports. From a model-building point of view (that is, as in C32), this is that business of keeping variables in the model that might make a difference, so that you can get better conclusions for the things you care about (the hot hand, in this case).

Another way of looking at it is this: if the first shot is missed, it is more likely to be a weak shooter who took it, and therefore it is more likely that the second shot will be missed because the same shooter is taking that one as well. This is how there may appear to be a hot-hand effect, but the analysis says that the only reason there may appear to be a connection between the results of the two shots is because of the identity of the player taking them.

I think a three-point answer recognizes the connection with the first shot:second shot interaction, notes its non-significance (or that it was removed during the modelling process), and expresses that the better analysis says that there is no hot hand. Less than three with things missing as I see it, according to how close I thought you got to a three-point answer. Not to be confused with a three-point basket.

I got the idea for this question from this paper: Vokey, J. R. (2003). Multiway frequency

analysis for experimental psychologists. Canadian Journal of Experimental Psychology/Revue canadienne de psychologie expérimentale,  $57(3)$ ,  $257$ . The author advocates doing log-linear analyses rather than chi-squared testing that adds up over the things you don't care about: that is, what we did here.

I had forgotten that this was rather a famous data set.